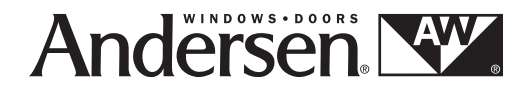

**Power Window Control System Installation and Programming Guide Power Window Control System Installation and Programming Guide**

## **Table of Contents**

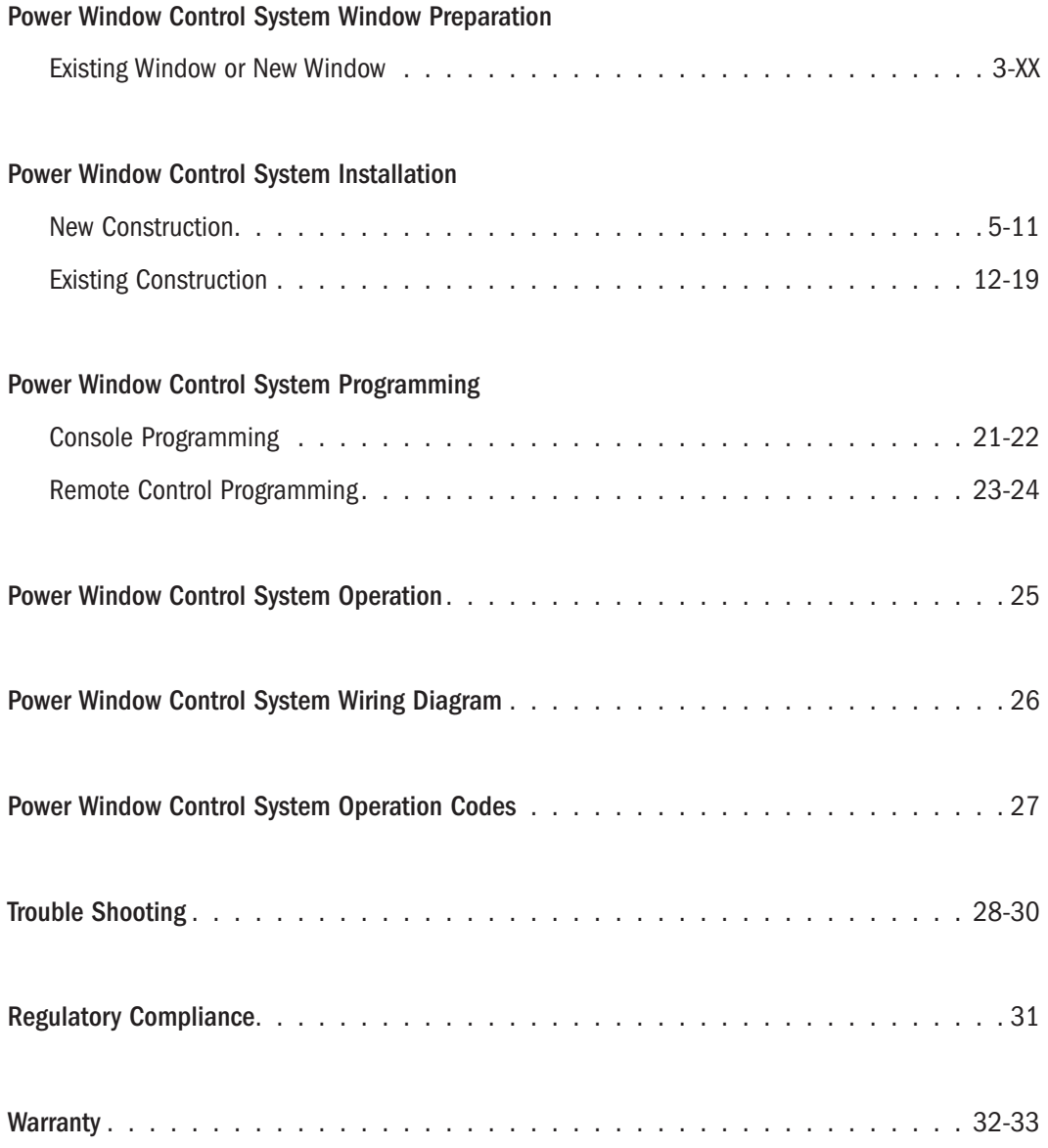

## **Power Window Control System Window Preparation Power Window Control System Window Preparation**

## **AWARNING / ADVERTENCIA**

XX

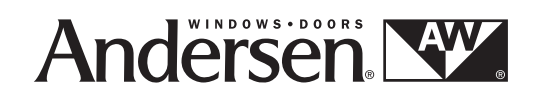

## **Power Window Control System Installation Guide Power Window Control System Installation Guide**

for Andersen® Awning Windows with Power Windows for Andersen® Awning Windows with Power Windows

#### **Thank you for choosing Andersen. / Gracias por elegir Andersen.**

**Please leave this guide with building owner.**

**Deje esta guía con el dueño de la construcción.**

- **▶** *Read guide from beginning to end before starting installation. Read all warnings and cautions during unit installation. Lea completamente la guía antes de comenzar la instalación. Lea y respete todas las advertencias y precauciones durante la instalación de la unidad.*
- **▶** *Check with your local building code official to identify and confirm compliance with local building code requirements. Consulte los códigos locales de construcción para identificar y confirmar que se cumplan los requisitos del código de construcción.*

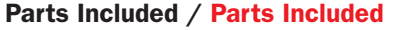

- (1) Power Box Components / Power Box Components
- (1) Key Pad / Key Pad
- (1) Mounting Ring / Mounting Ring
- (7) 1/2" Screws / 1/2" Screws
- (1) Installation Instructions / Installation Instructions

#### **Tools Needed / Tools Needed**

- **∙** Safety glasses / Safety glasses
- **∙** Tape measure / Tape measure
- **∙** Drill/Driver / Drill/Driver
- **∙** Wire Cutter / Wire Cutter
- **∙** Wire Stripper / Wire Stripper
- **∙** Phillips Head Screw Driver / Phillips Head Screw Driver
- **∙** 1/2" Spade Bit / 1/2" Spade Bit
- **∙** Tape Measure / Tape Measure
- **∙** Hammer / Hammer
- **∙** Paper Clip / Paper Clip
- **∙** 3/8" Drill Bit / 3/8" Drill Bit

#### **Supplies Needed / Supplies Needed**

- **∙** 18-3 Conductor Wire / 18-3 Strand Conductor Wire
- **∙** 14-2(min) High Voltage Wire / 14-2(min) High Voltage Wire
- **∙** 1-5/8" Drywall Screws / 1-5/8" Drywall Screws
- **∙** Outlet Box Cable Clamps / Outlet Box Cable Clamps
- **∙** Wire Staples / Wire Staples
- **∙** Drywall Saw / Drywall Saw
- **▶ For installation in new construction, see page 5.**
- **▶ For installation in new construction, see page 5.**
- **▶ For installation in existing construction, see page 12.**
- **▶ For installation in existing construction, see page 12.**

#### **AWARNING / ADVERTENCIA**

Use caution when working at elevated heights and around unit openings. Follow manufacturers' instructions for ladders and/or scaffolding. Failure to do so may result in injury or death.

Sea cauteloso al trabajar en lugares elevados y cerca de las aberturas de la unidad. Siga las instrucciones del fabricante para el uso de escaleras y/o andamios. Si no lo hiciera, podrían producirse lesiones o la muerte.

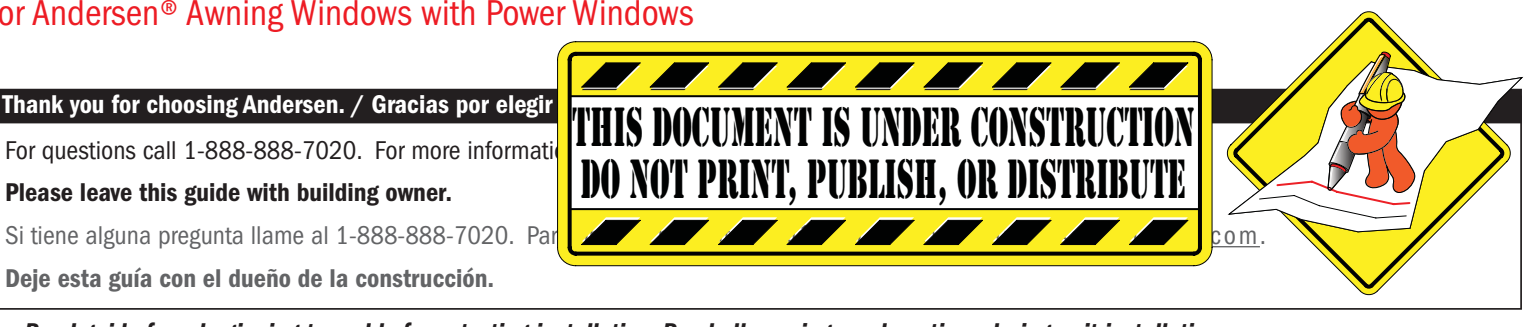

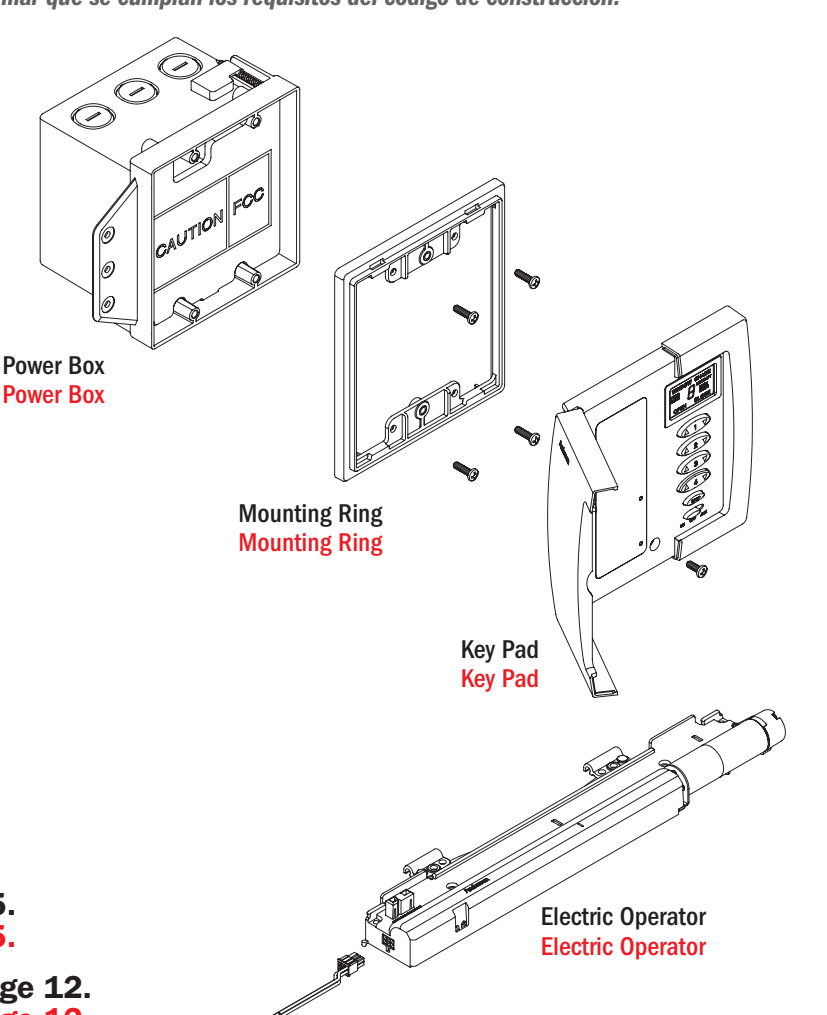

#### **AWARNING / ADVERTENCIA**

Follow manufacturers' instructions for hand or power tools. Always wear safety glasses. Failure to do so may result in injury and/or product damage.

Siga las instrucciones del fabricante para el uso de herramientas eléctricas o manuales. Utilice siempre gafas de seguridad. Si no lo hiciera, podrían producirse lesiones y/o daños al producto.

"Andersen" and all other marks where denoted are trademarks of Andersen Corporation. ©2012-2012 Andersen Corporation. All rights reserved. "Andersen" y las demás marcas que aparezcan son marcas registradas de Andersen Corporation. ©2012-2012 Andersen Corporation. Todos los derechos reservados.

## **Power Window Control System Installation** (New Construction) **Power Window Control System Installation** (New Construction)

- **▶ See wiring diagram for proper wire configuration prior to starting**
- **▶ See wiring diagram for proper wire configuration prior to starting**

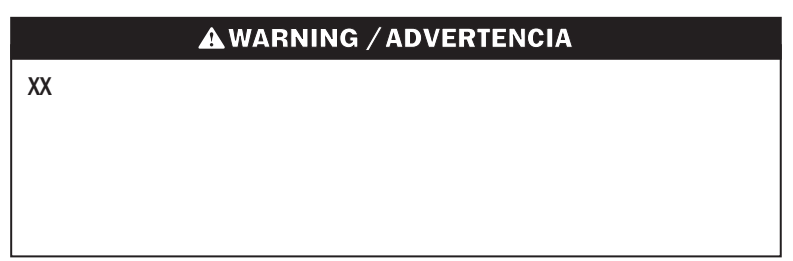

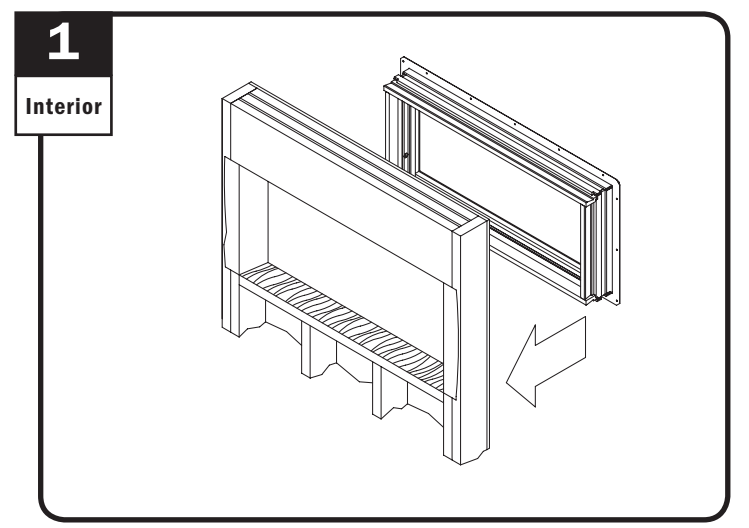

Install window following installation instructions. Install window following installation instructions.

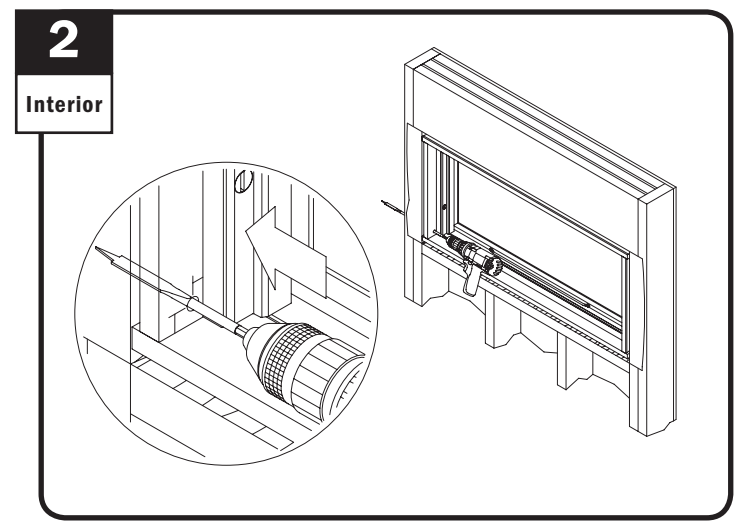

Drill 3/8" hole through side extension jamb as shown. Drill 3/8" hole through side extension jamb as shown.

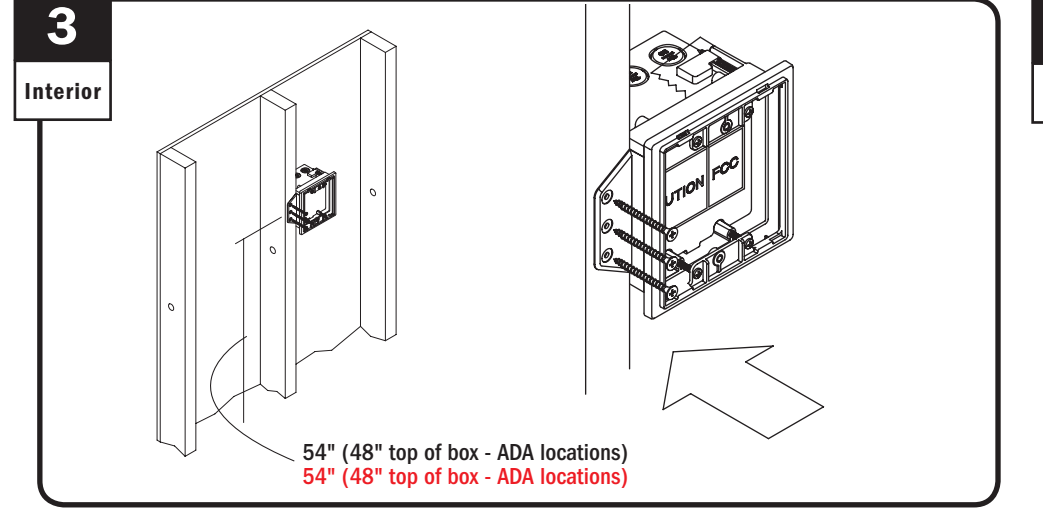

Locate power box on interior wall, 54" above floor (48" top of box - ADA locations) and within 50 feet of window. Attach box to stud using three drywall screws. Locate power box on interior wall, 54" above floor (48" top of box - ADA locations) and within 50 feet of window. Attach box to stud using three drywall screws.

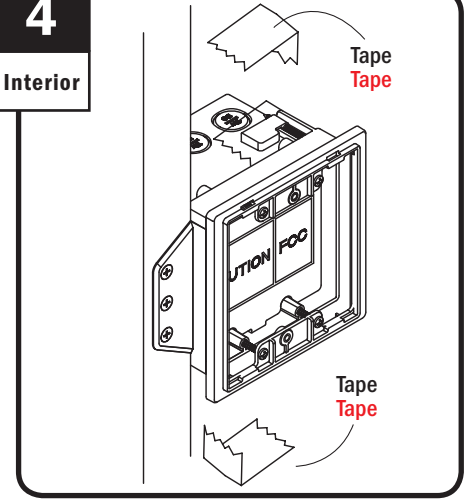

Remove tape. Remove tape.

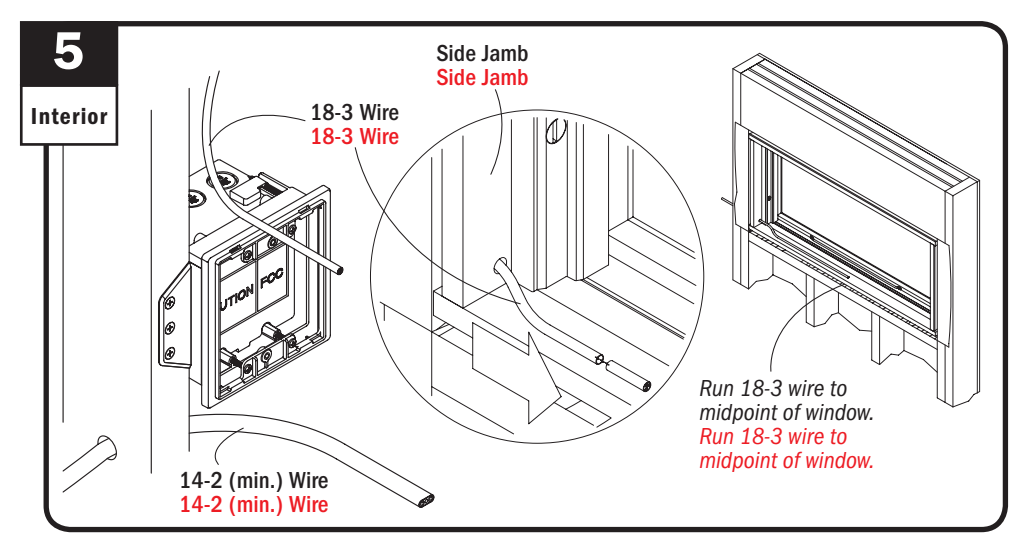

Run 18-3 wire through side jamb between power box and awning window(s) and run 14-2 (min.) wire to power box location.

Run 18-3 wire through side jamb between power box and awning window(s) and run 14-2 (min.) wire to power box location.

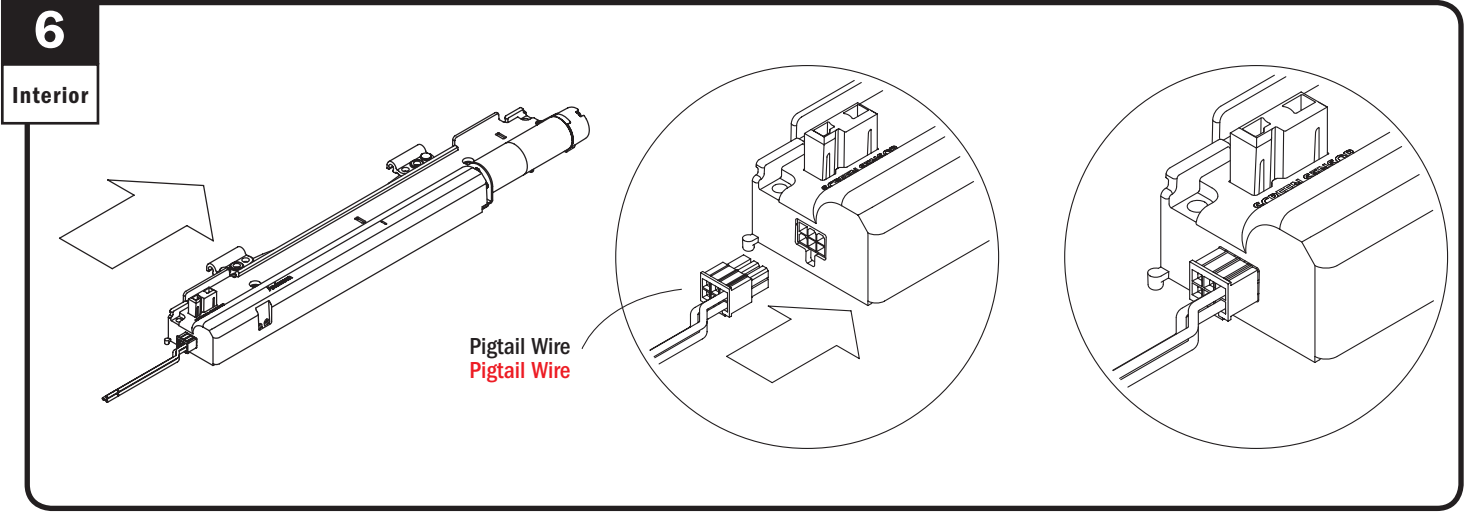

Plug pigtail wire into electric operator. Plug pigtail wire into electric operator.

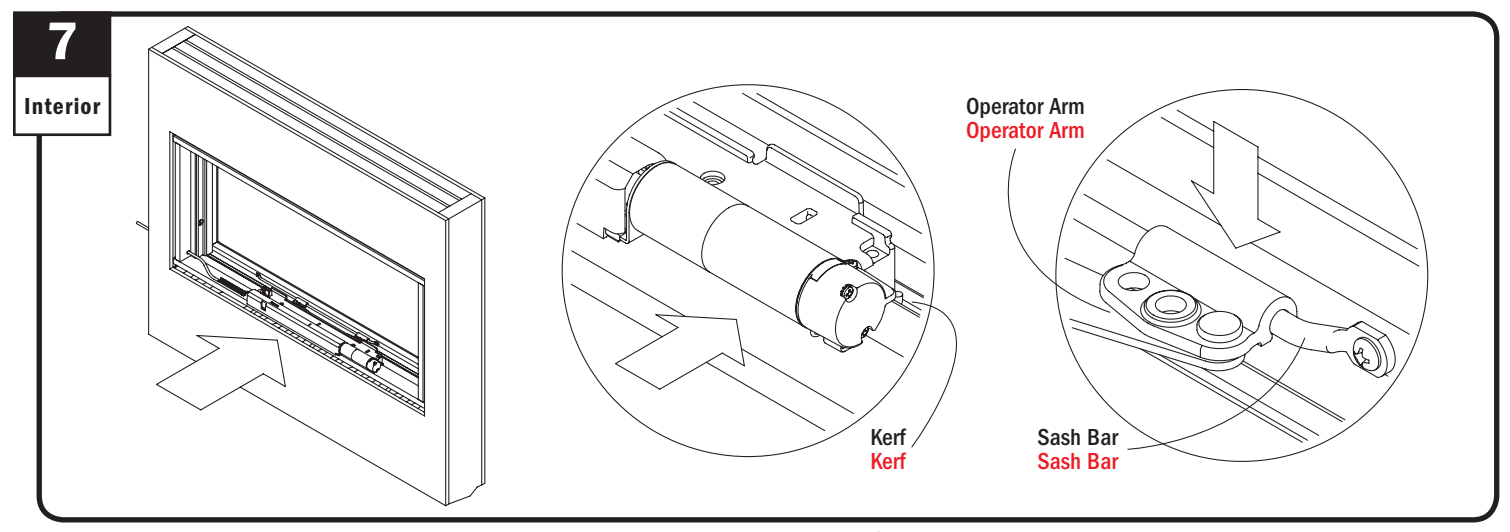

Position electric operator over predrilled holes on sill with operator tabs in locating kerf. Attach electric operator arms to sash bar. Position electric operator over predrilled holes on sill with operator tabs in locating kerf. Attach electric operator arms to sash bar.

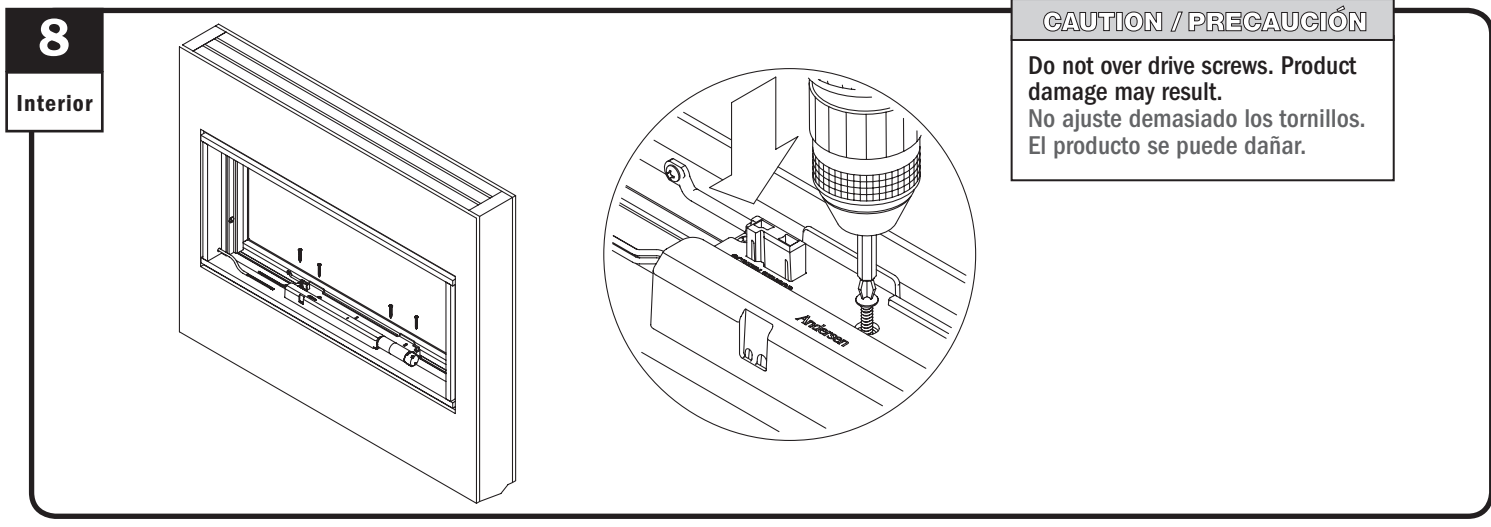

Fasten electric operator with four (4) screws. Fasten electric operator with four (4) screws.

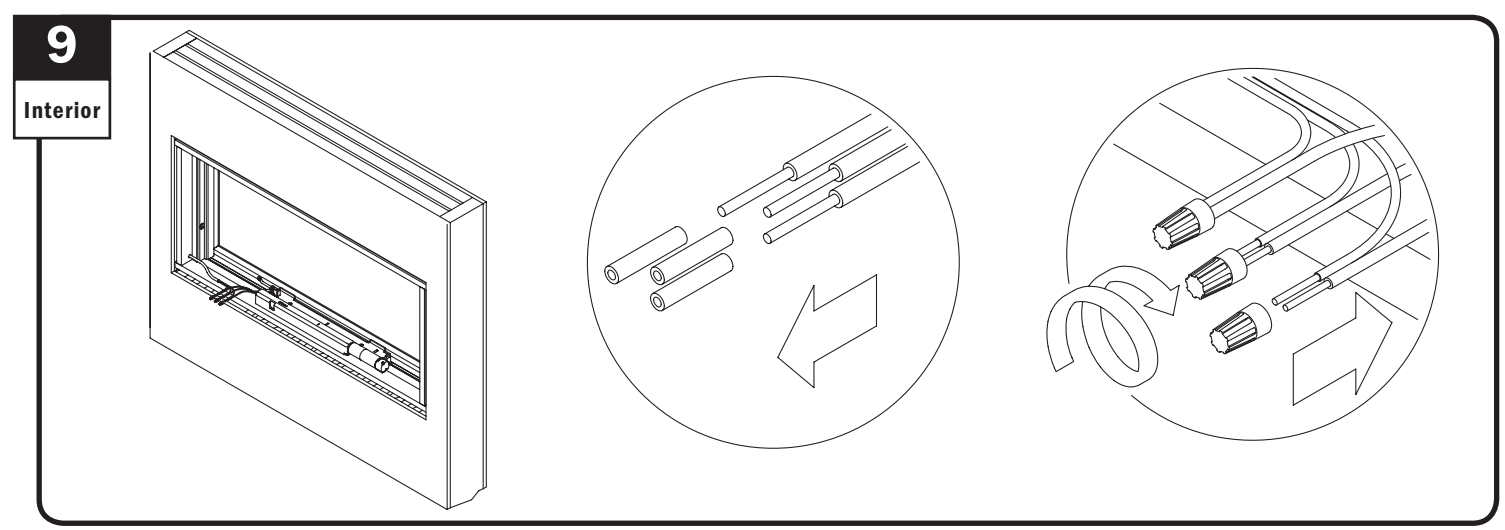

Strip pigtail wire ends and align same color wires with 18-3 wires and connect with wire nuts. Make sure wire color continuity is maintained. Strip pigtail wire ends and align same color wires with 18-3 wires and connect with wire nuts. Make sure wire color continuity is maintained.

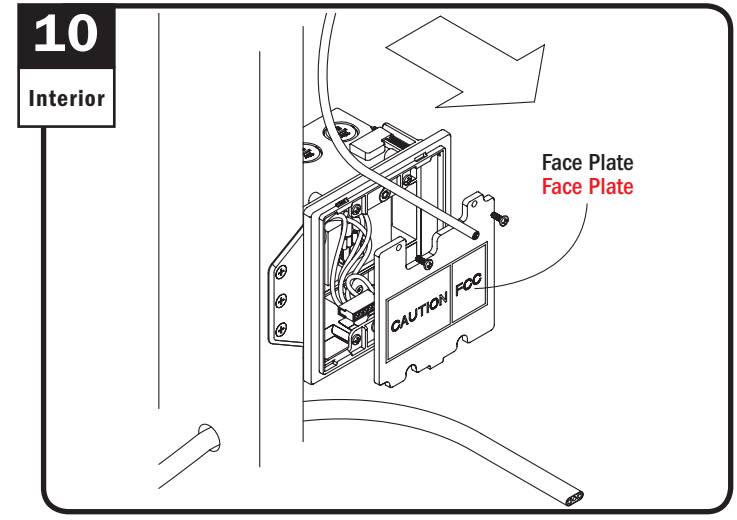

Remove face plate. Remove face plate.

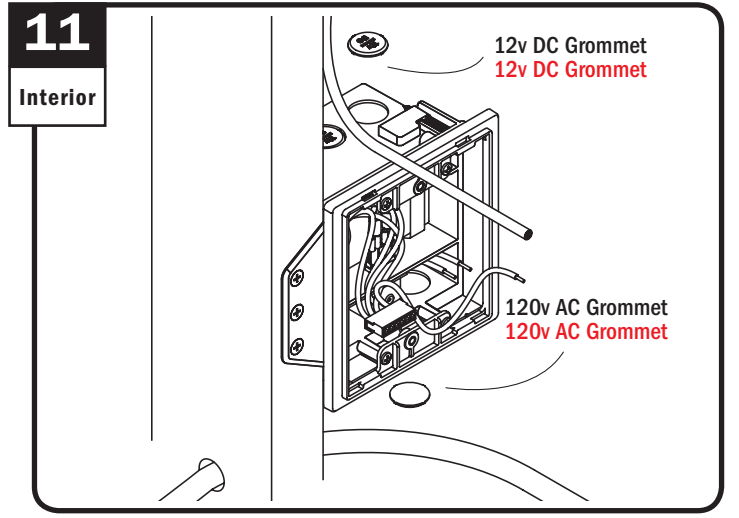

Remove wiring access hole grommets. Remove wiring access hole grommets.

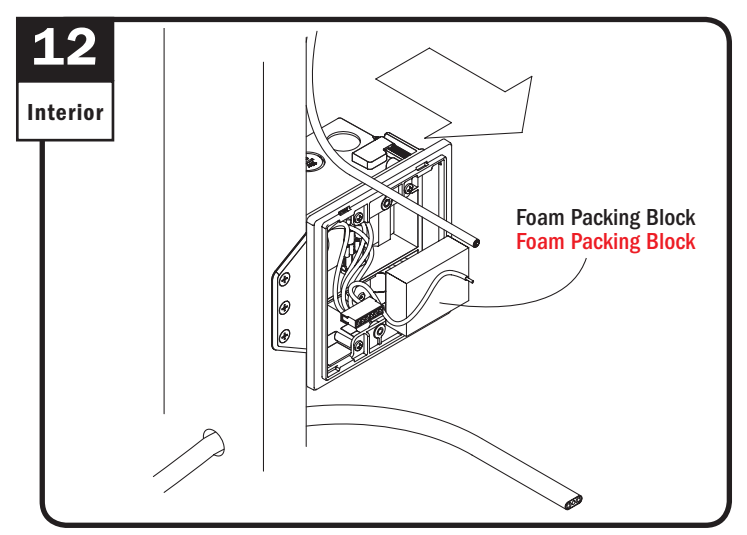

Remove foam packing block. Remove foam packing block.

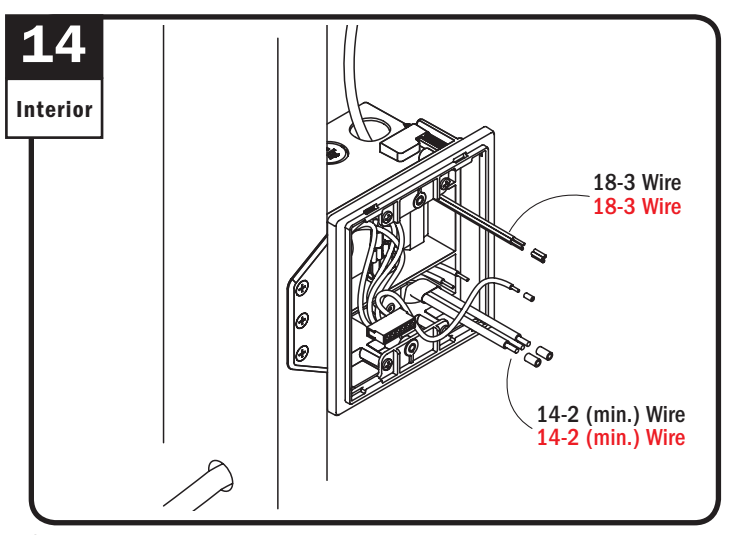

Strip wire ends. Strip wire ends.

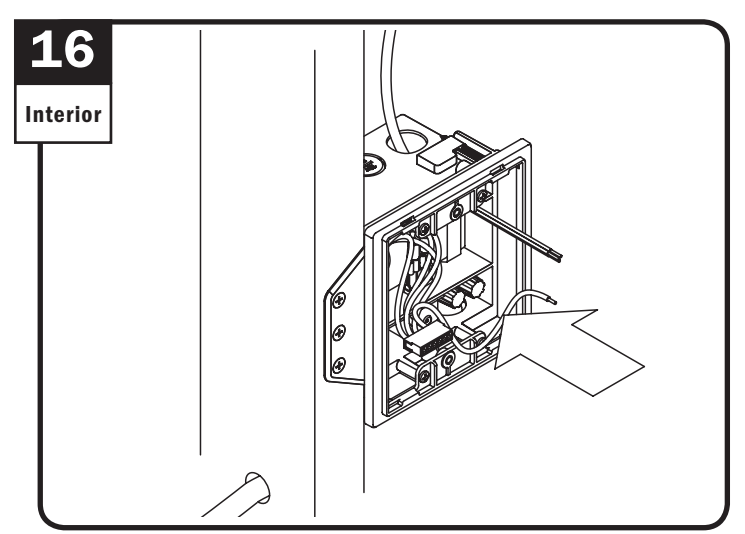

Tuck connected 14-2(min.) wires into small compartment of power box, as shown.

Tuck connected 14-2(min.) wires into small compartment of power box, as shown.

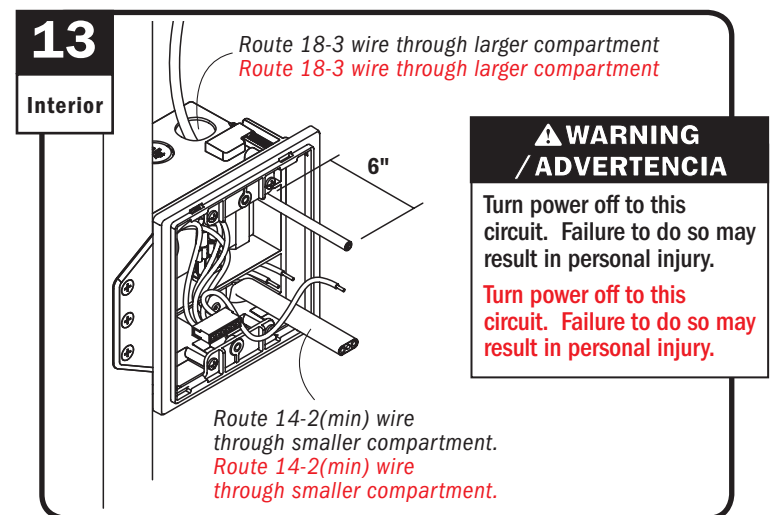

Run 14-2(min) wire into smaller compartment of power box and 18-3 wire into larger compartment of power box. See wiring diagram xxxx Run 14-2(min) wire into smaller compartment of power box and 18-3 wire into larger compartment of power box. See wiring diagram at step 6.

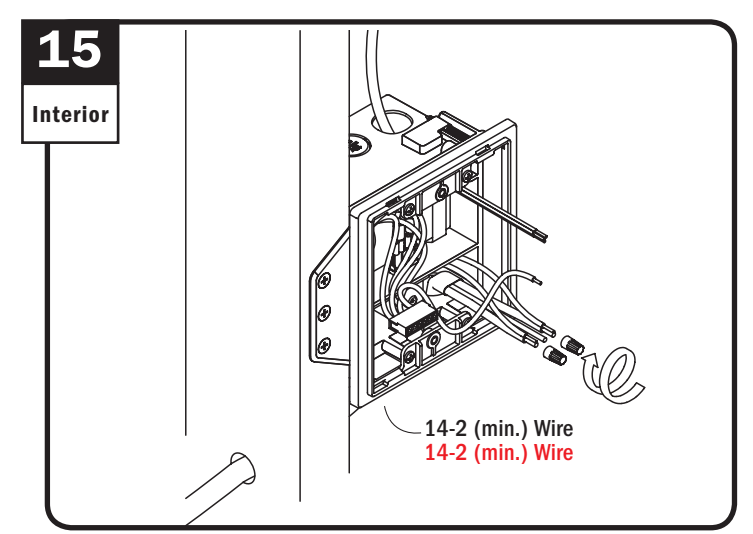

Align 14-2(min.) wires to black and white wires in smaller compartment of power box and connect with wire nuts. Align 14-2(min.) wires to black and white wires in smaller compartment of power box and connect with wire nuts.

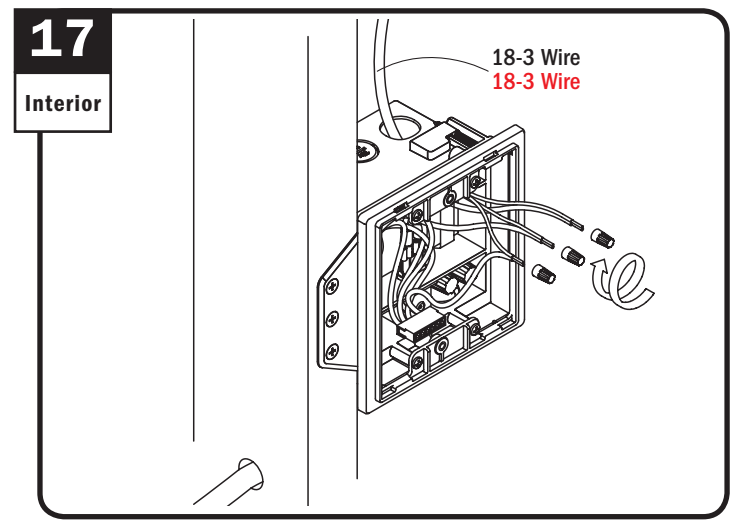

Align color 18-3 wires to same colored wires in larger compartment and connect with wire nuts.

Align color 18-3 wires to same colored wires in larger compartment and connect with wire nuts.

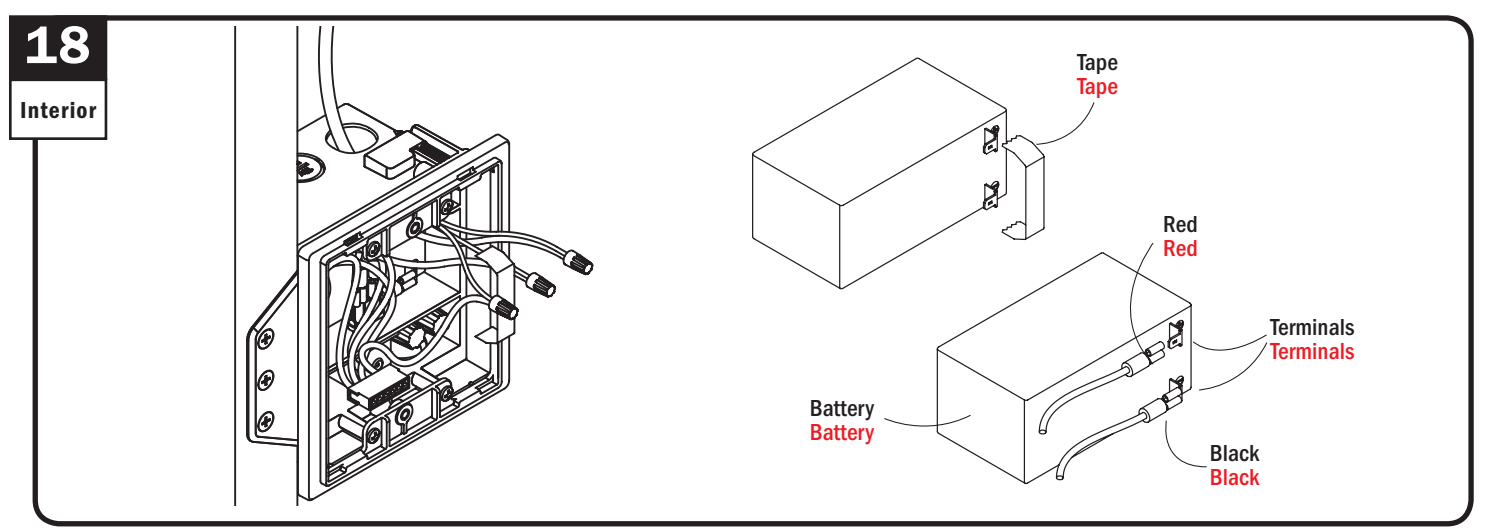

Remove tape from battery terminals. Align and connect red and black leads to red and black battery terminals. Remove tape from battery terminals. Align and connect red and black leads to red and black battery terminals.

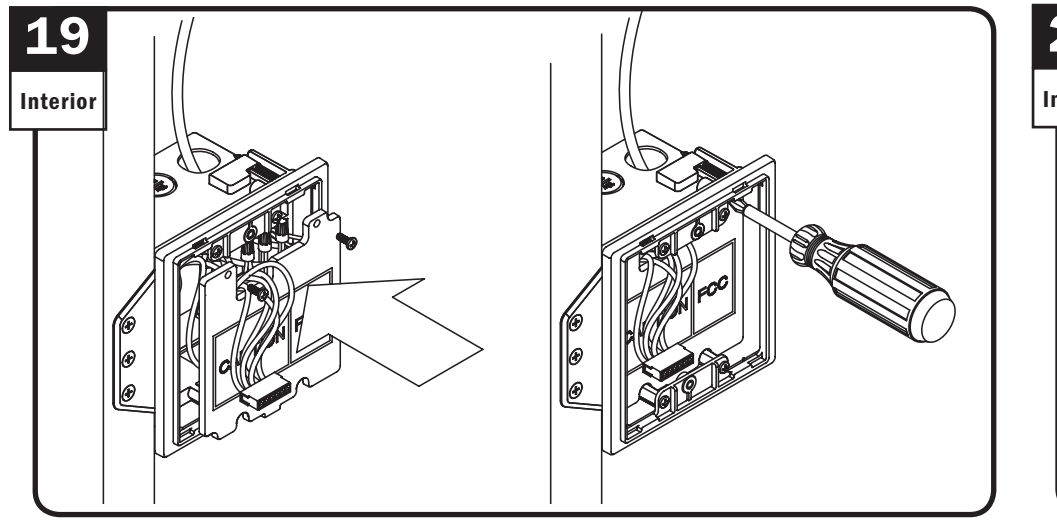

Tuck connected 18-3 wires into large compartment of power box and reapply faceplate, as shown. Tuck connected 18-3 wires into large compartment of power box and reapply faceplate, as shown.

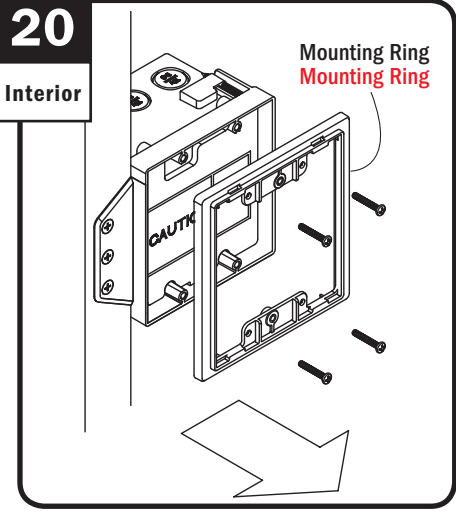

Remove mounting ring and screws from power box. Remove mounting ring and screws from power box.

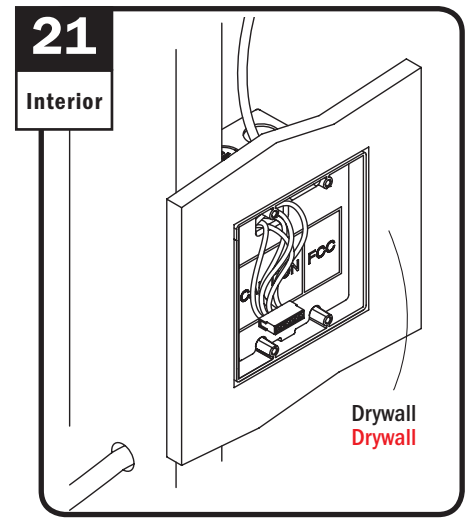

Install drywall. Install drywall.

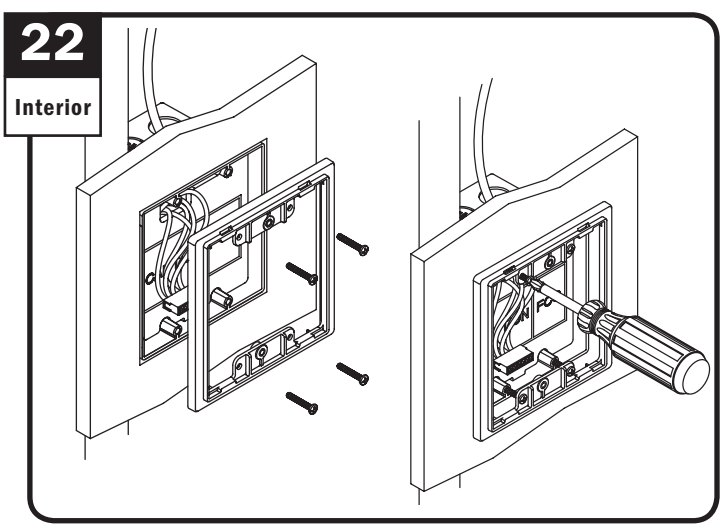

Reapply mounting ring and fasten with screws. Reapply mounting ring and fasten with screws.

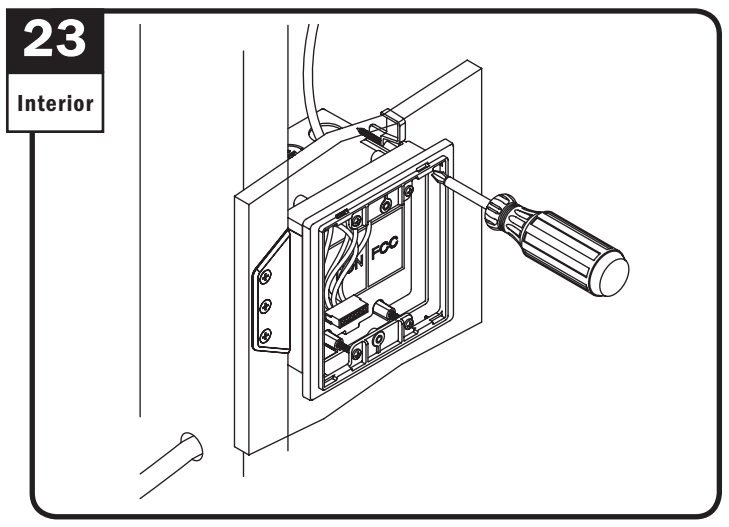

Fasten remodeling clip. Fasten remodeling clip.

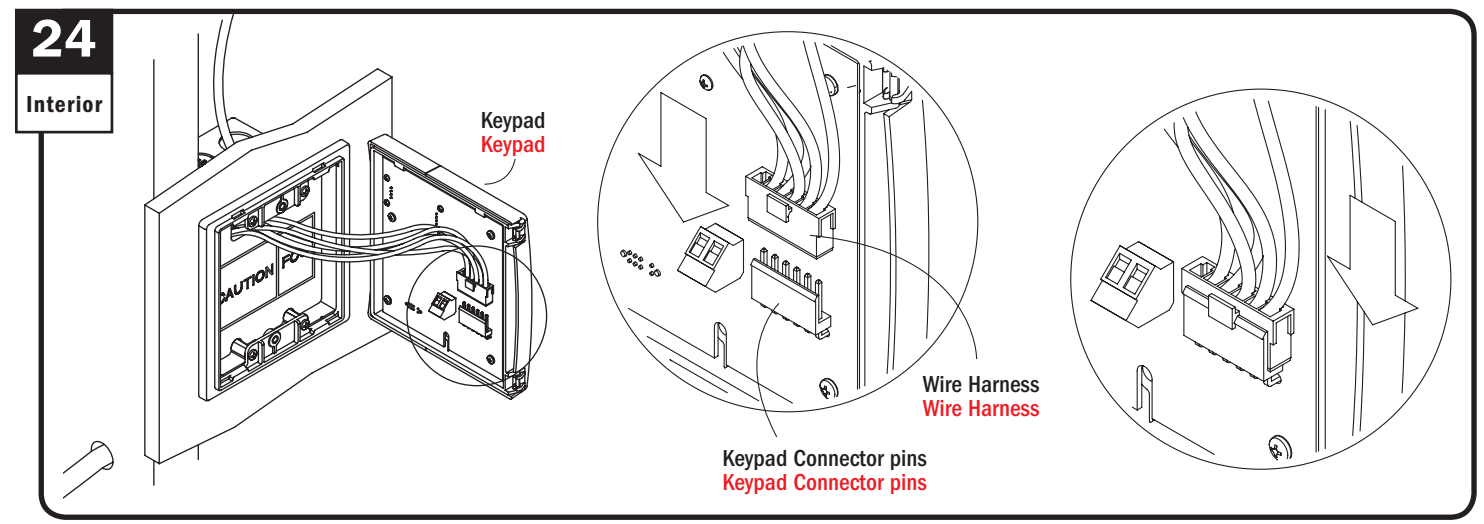

Fasten wire harness from power box to keypad connector pins. Fasten wire harness from power box to keypad connector pins.

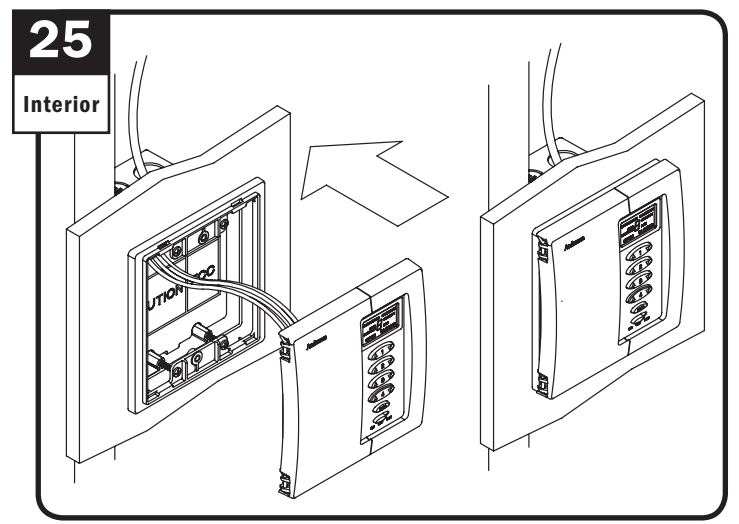

Position keypad to mounting ring. Position keypad to mounting ring.

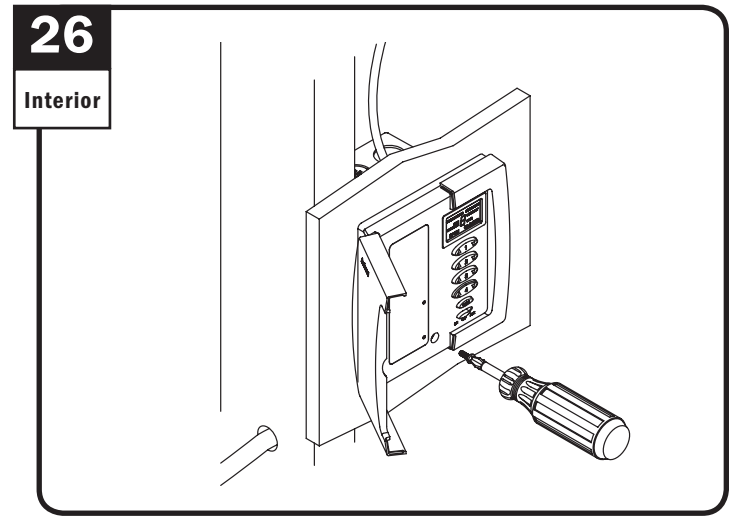

Open keypad panel and fasten. Open keypad panel and fasten.

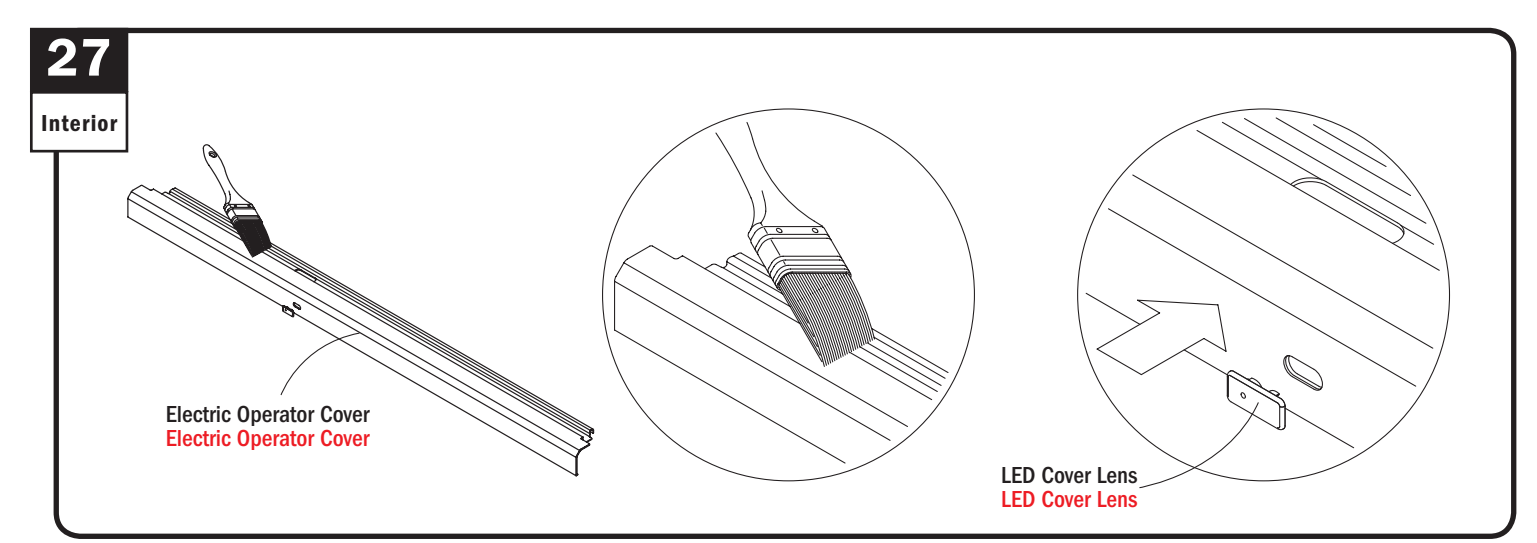

Apply finish to electric operator cover and snap LED cover lens to cover as shown. Apply finish to electric operator cover and snap LED cover lens to cover as shown.

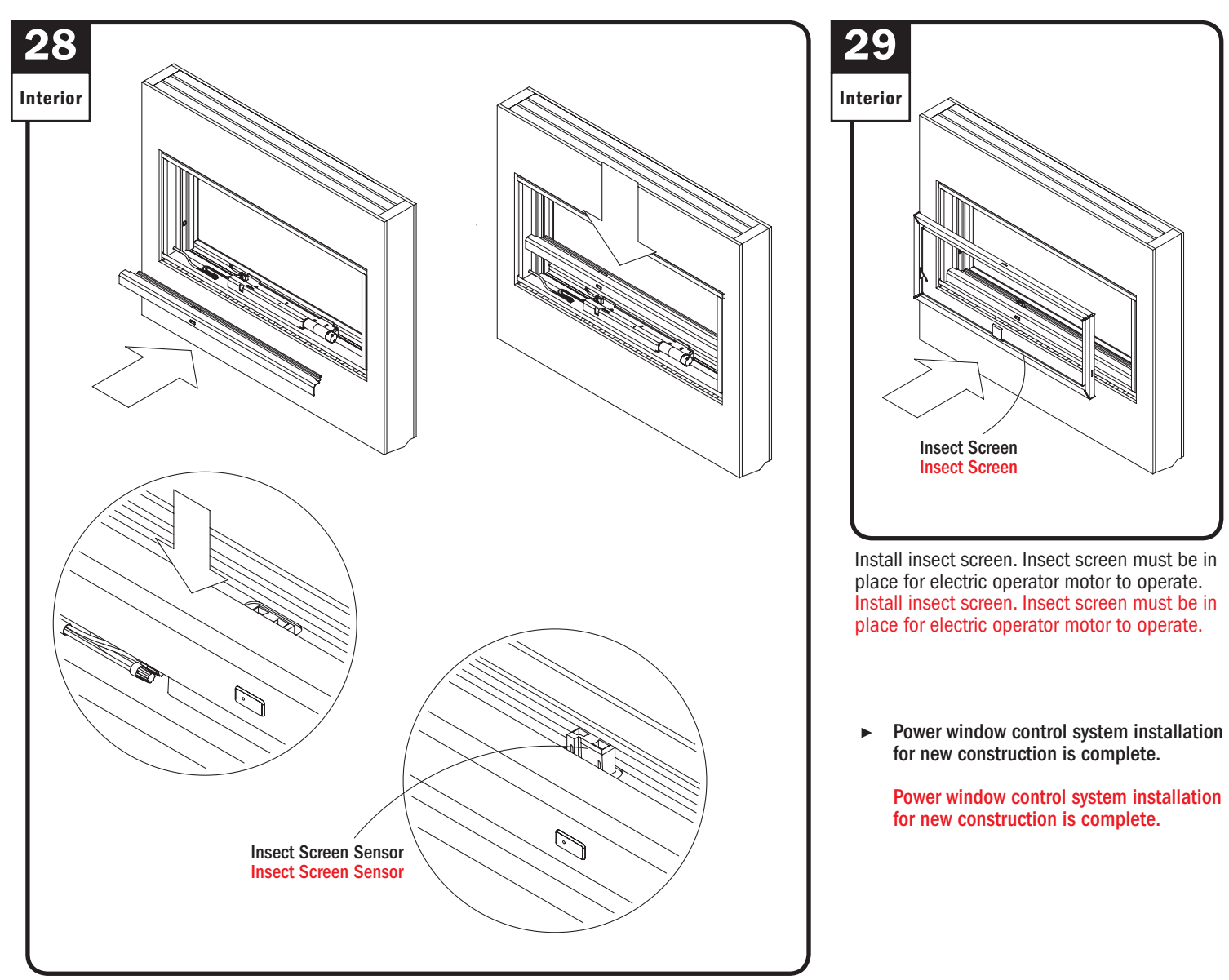

Rotate slightly and snap sill cover onto motor housing. Screen sensor must pop up through hole in cover.

Rotate slightly and snap sill cover onto motor housing. Screen sensor must pop up through hole in cover.

## **Power Window Control System Installation** (Existing Construction) **Power Window Control System Installation** (Existing Construction)

- **▶ See wiring diagram for proper wire configuration prior to starting**
- **▶ See wiring diagram for proper wire configuration prior to starting**

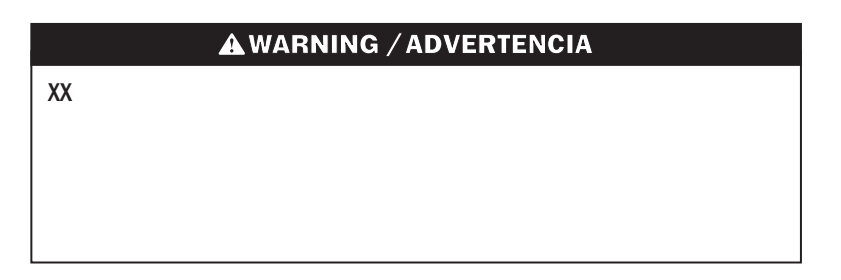

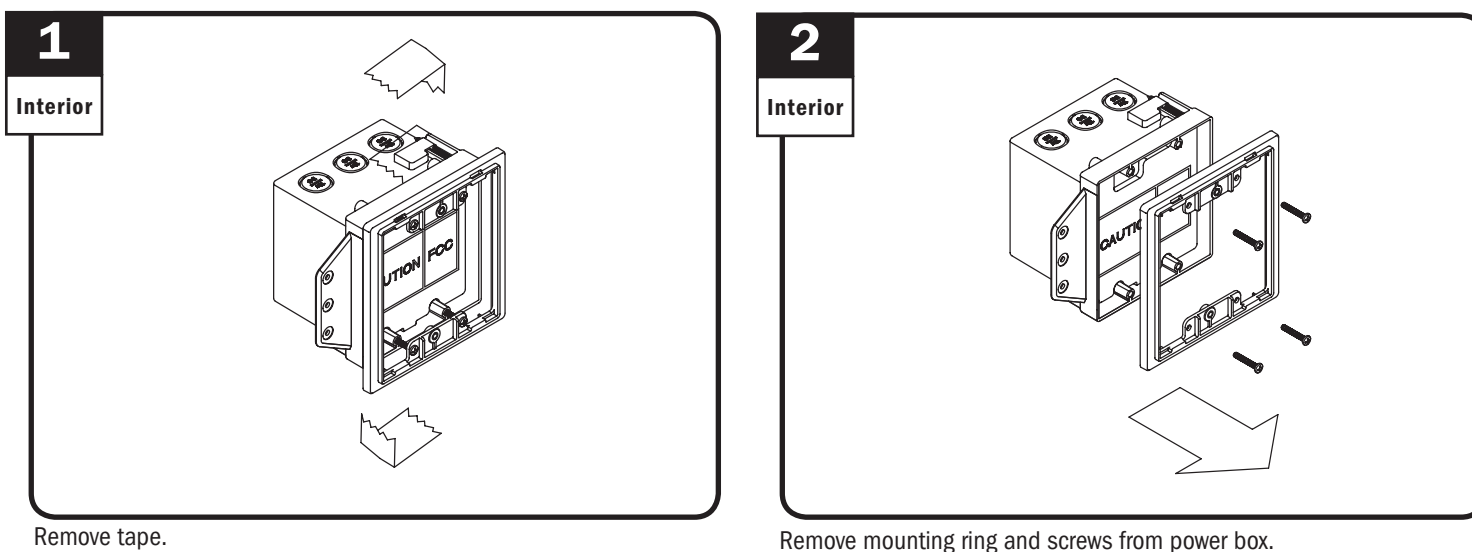

Remove tape. Remove tape.

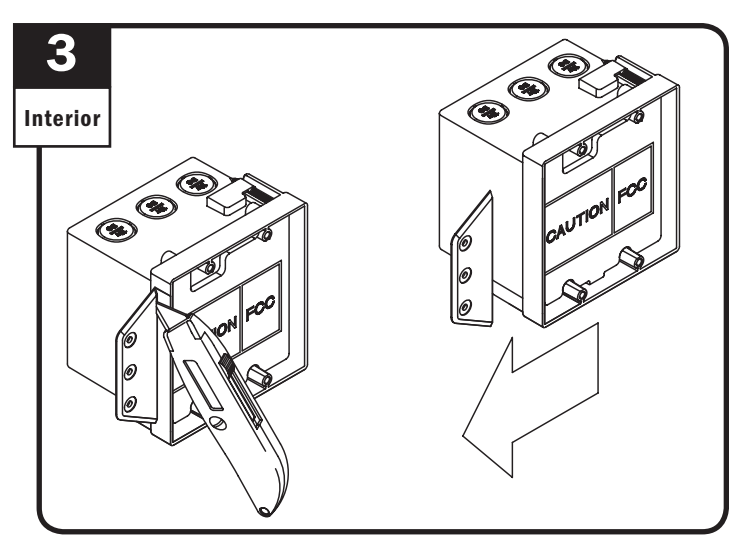

Remove attachment tab. Remove attachment tab.

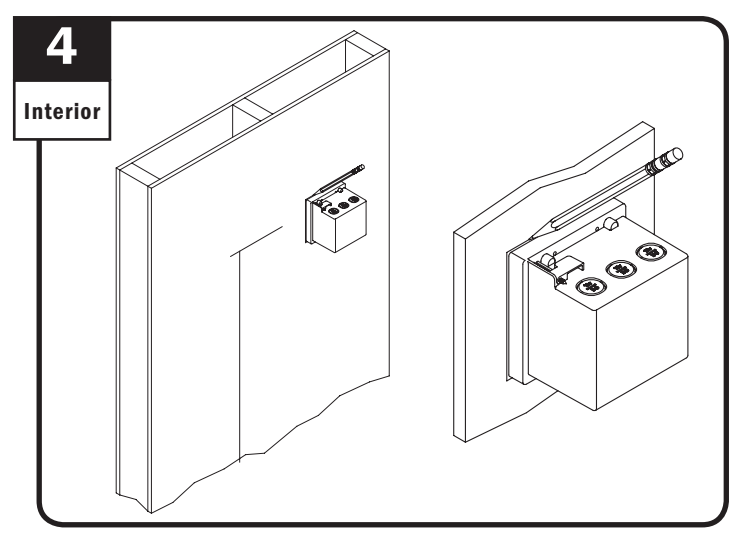

Remove mounting ring and screws from power box.

Locate power box at eye-level within 50 feet of window. Trace face of power box on wall.

Locate power box at eye-level within 50 feet of window. Trace face of power box on wall.

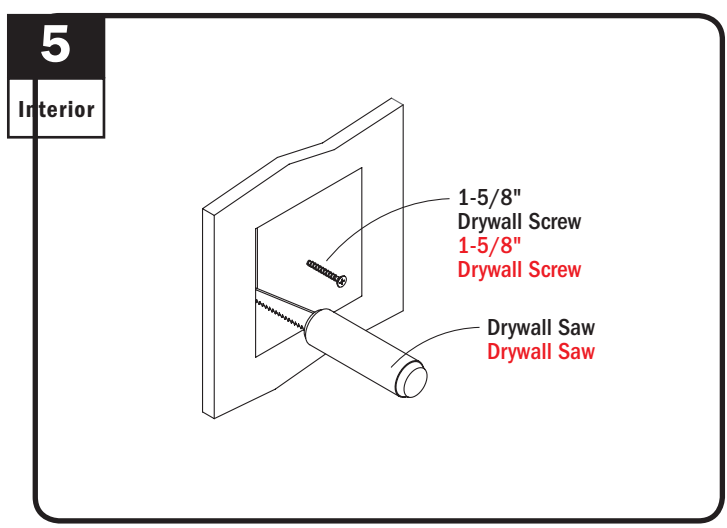

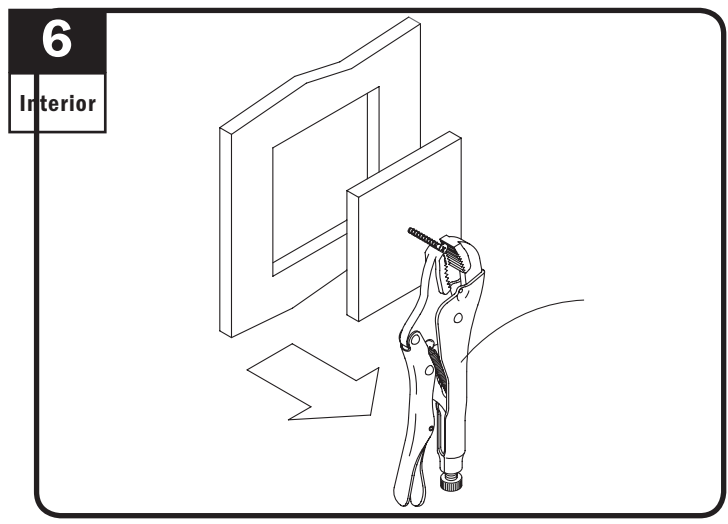

Attach screw and cut drywall on traced line. Attach screw and cut drywall.

Remove cut drywall. Remove cut drywall.

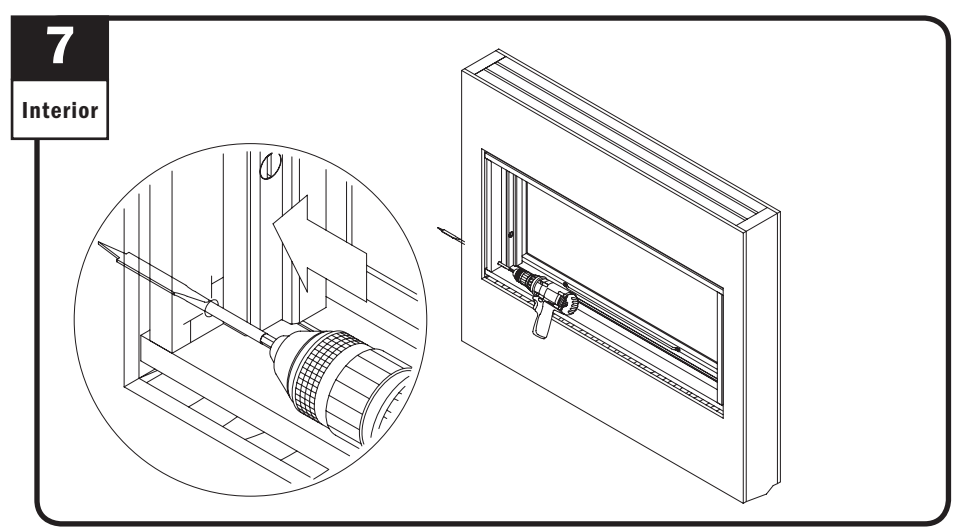

Drill 3/8" hole through side extension jamb as shown. Drill 3/8" hole through side extension jamb as shown.

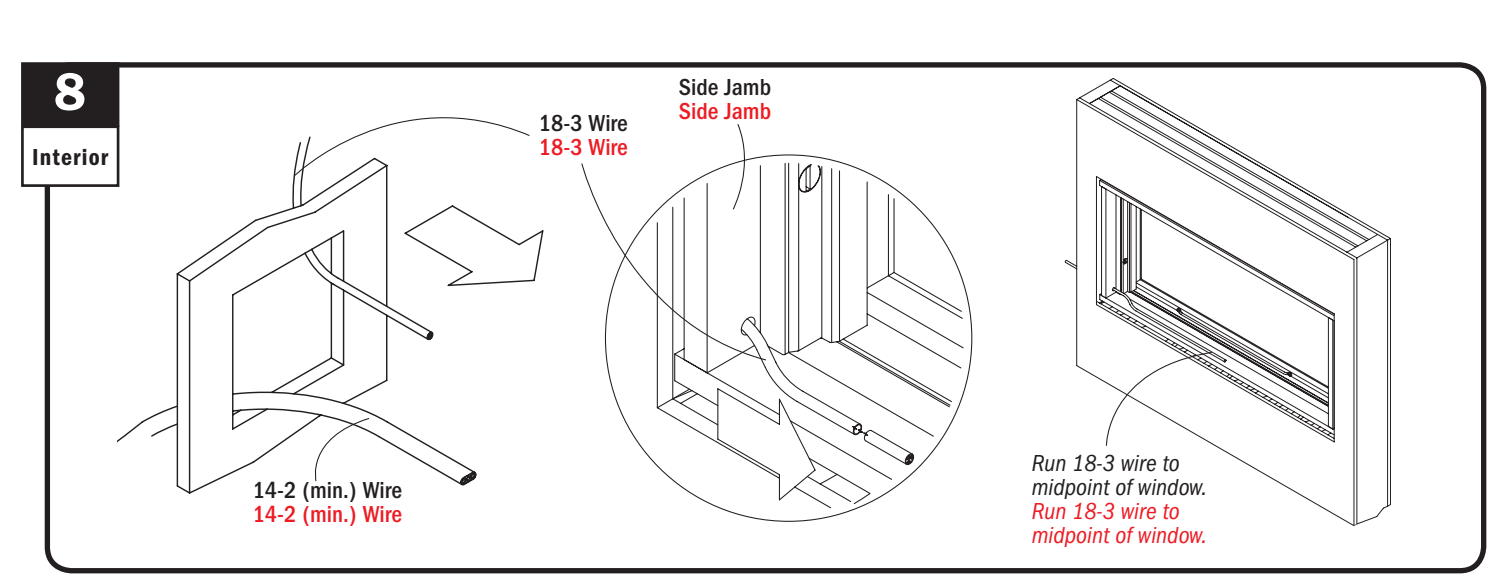

Run 18-3 wire through side jamb between power box and awning window(s) and run 14-2 (min.) wire to power box location. Run 18-3 wire through side jamb between power box and awning window(s) and run 14-2 (min.) wire to power box location.

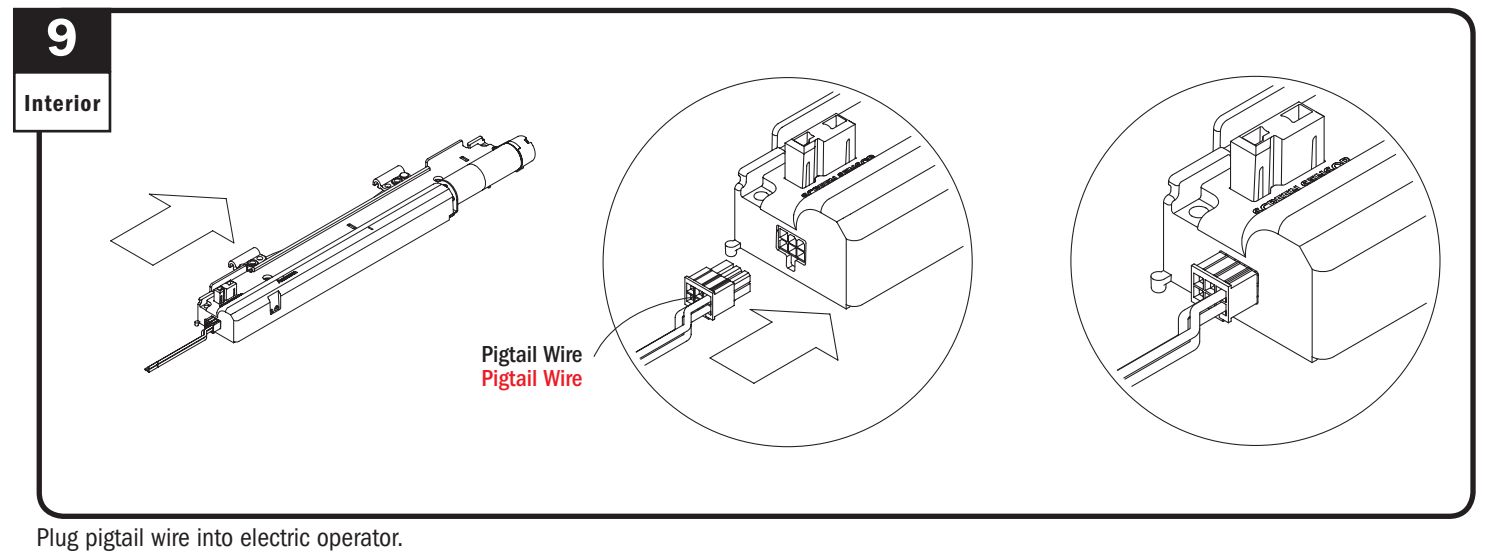

Plug pigtail wire into electric operator.

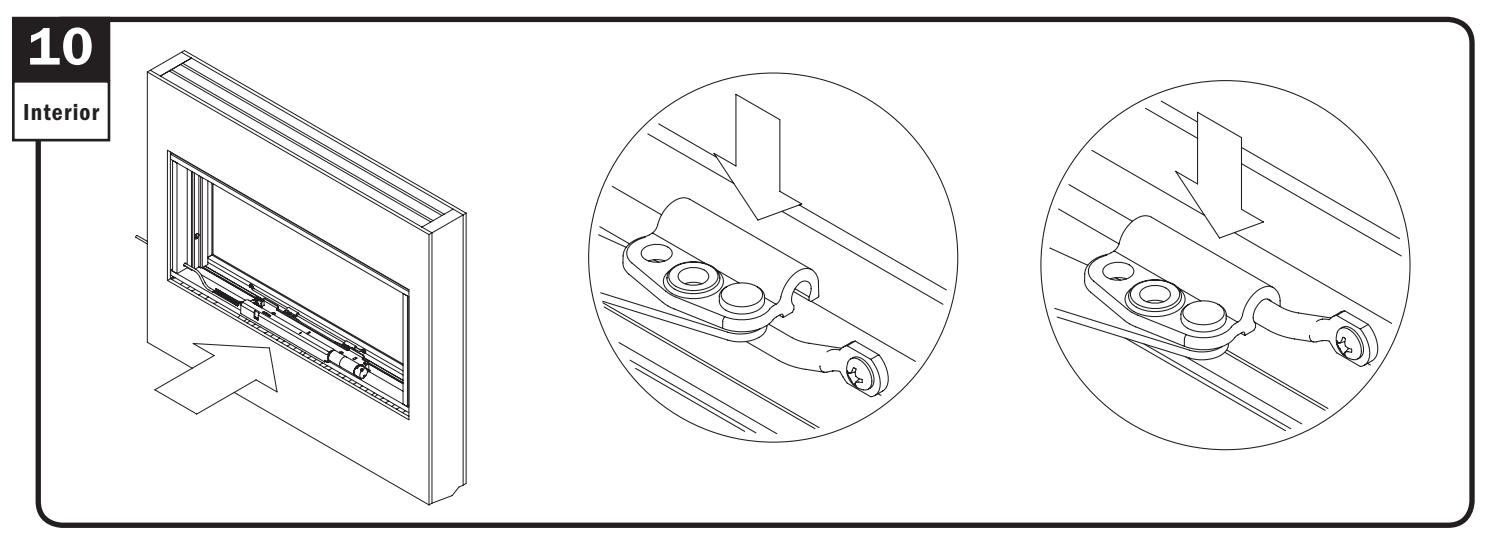

Position electric operator. Attach electric operator arms to sash bar. Position electric operator. Attach electric operator arms to sash bar.

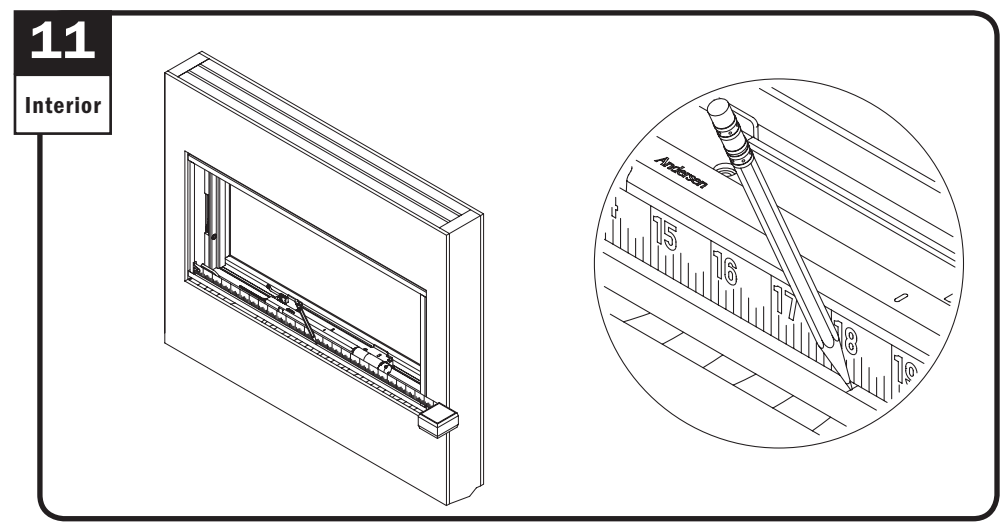

Measure and mark center of sill. Measure and mark center of sill.

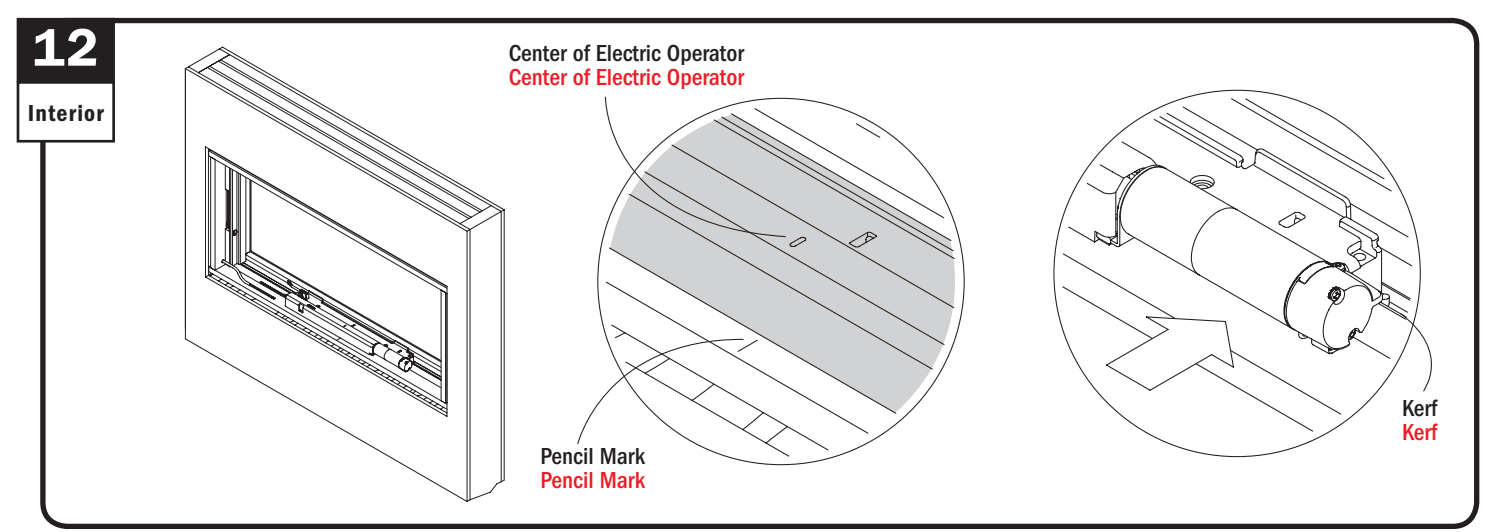

Position center of electric operator at marked line on sill with operator tabs in locating kerf. Position center of electric operator at marked line on sill with operator tabs in locating kerf.

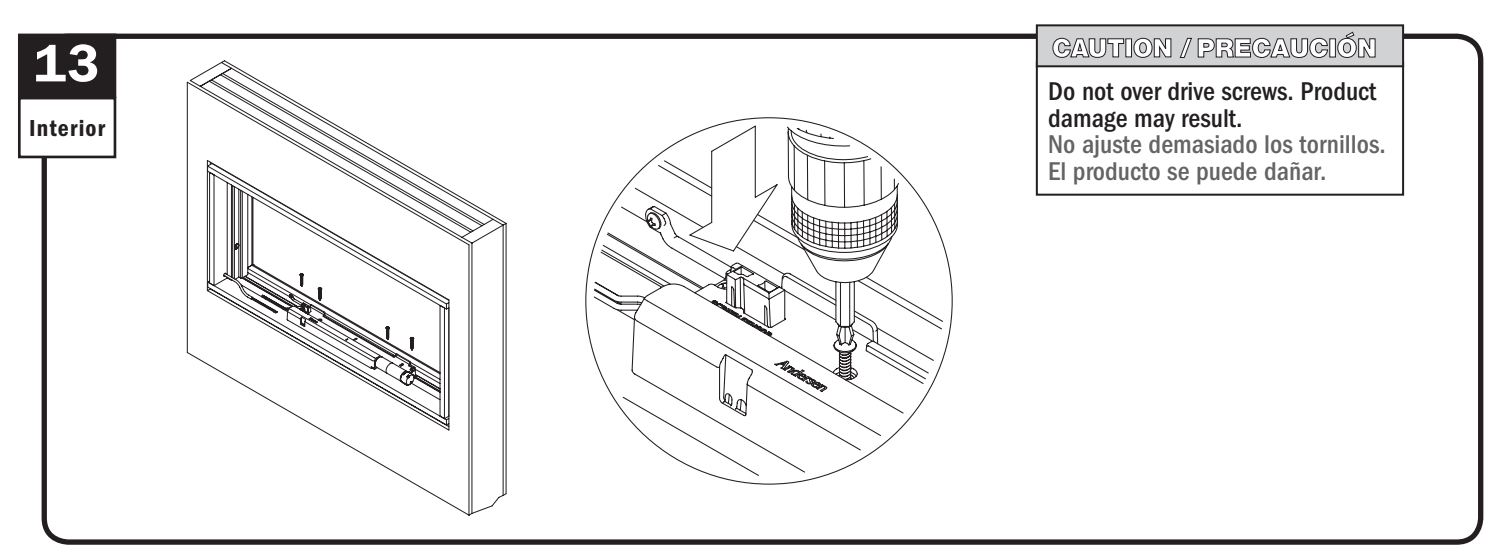

Fasten electric operator with four (4) screws. Fasten electric operator with four (4) screws.

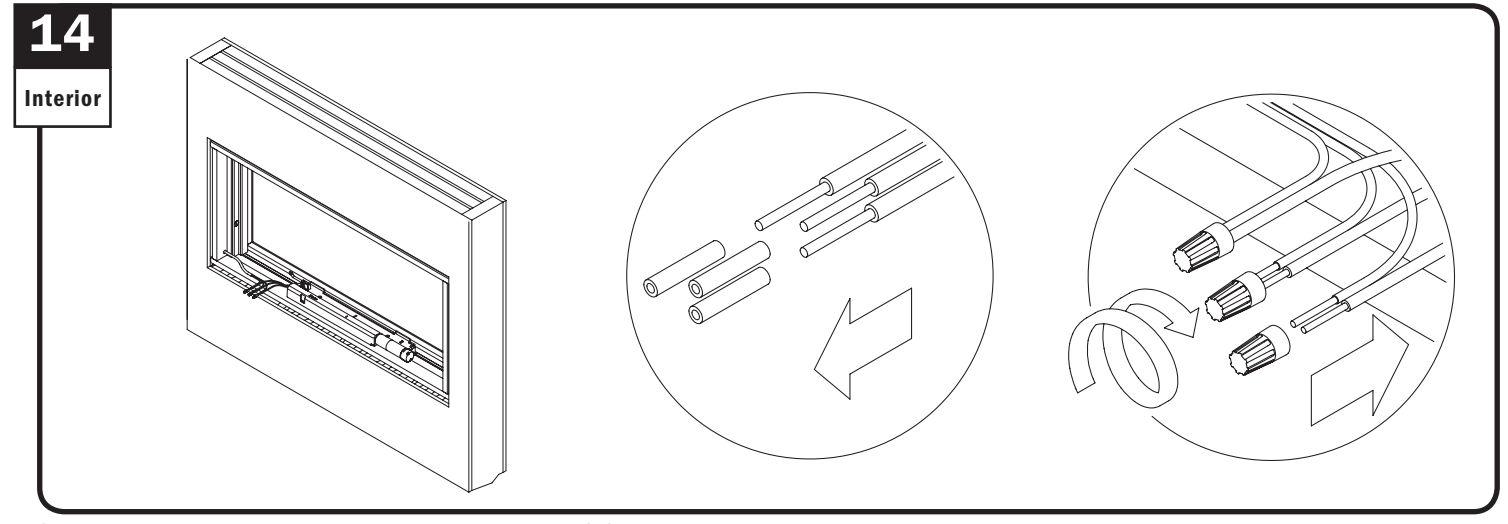

Strip pigtail wire ends and align same color wires with 18-3 wires and connect with wire nuts. Make sure wire color continuity is maintained. Strip pigtail wire ends and align same color wires with 18-3 wires and connect with wire nuts. Make sure wire color continuity is maintained.

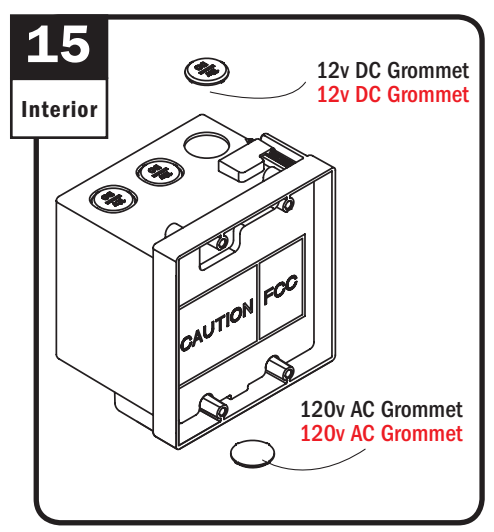

Remove wiring access hole grommets. Remove wiring access hole grommets.

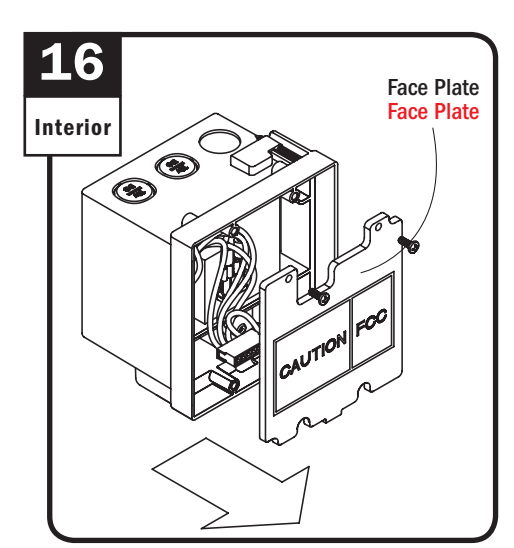

Remove faceplate. Remove faceplate.

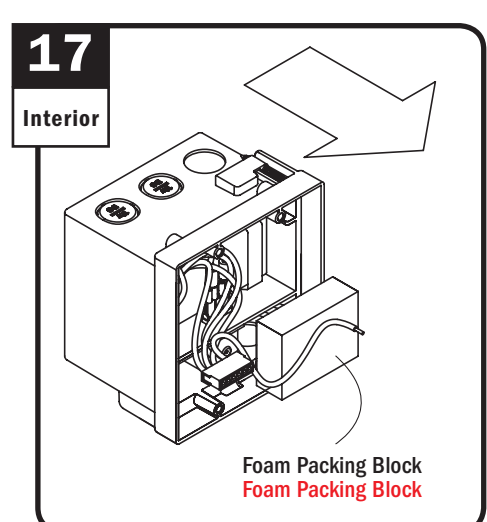

Remove foam packing block. Remove foam packing block.

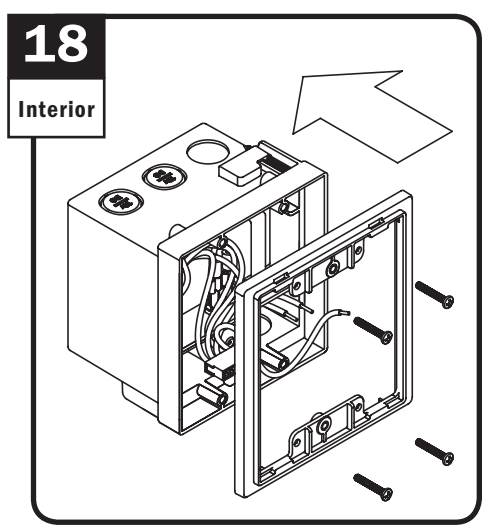

Reapply mounting ring and fasten with screws.

Reapply mounting ring and fasten with screws.

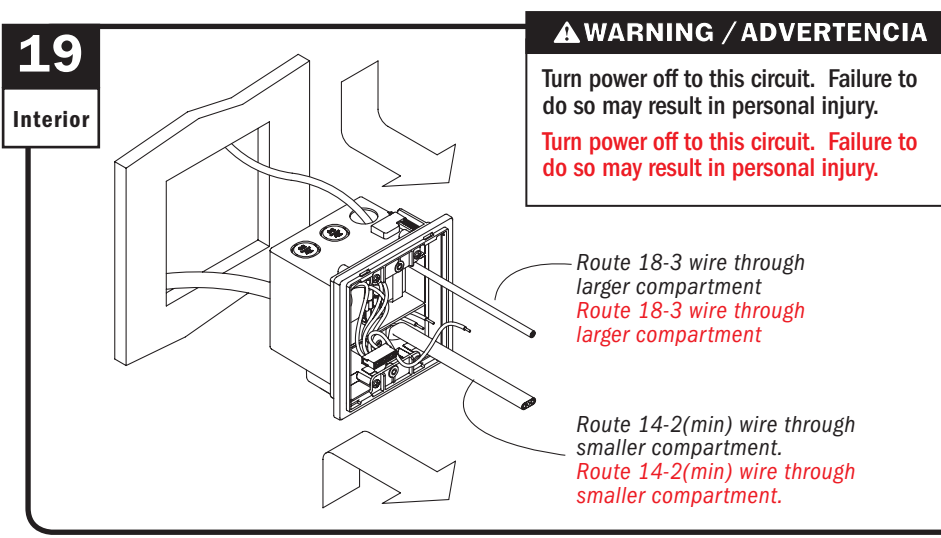

Run 14-2(min) wire into smaller compartment of power box and 18-3 wire into larger compartment of power box. See wiring diagram xxxxx  $2$ (min) wire into smalle<br>ment of power box. Se<br> $2$ (min) wire into smalle<br>ment of power box. Se

Run 14-2(min) wire into smaller compartment of power box and 18-3 wire into larger compartment of power box. See wiring diagram at step 6.

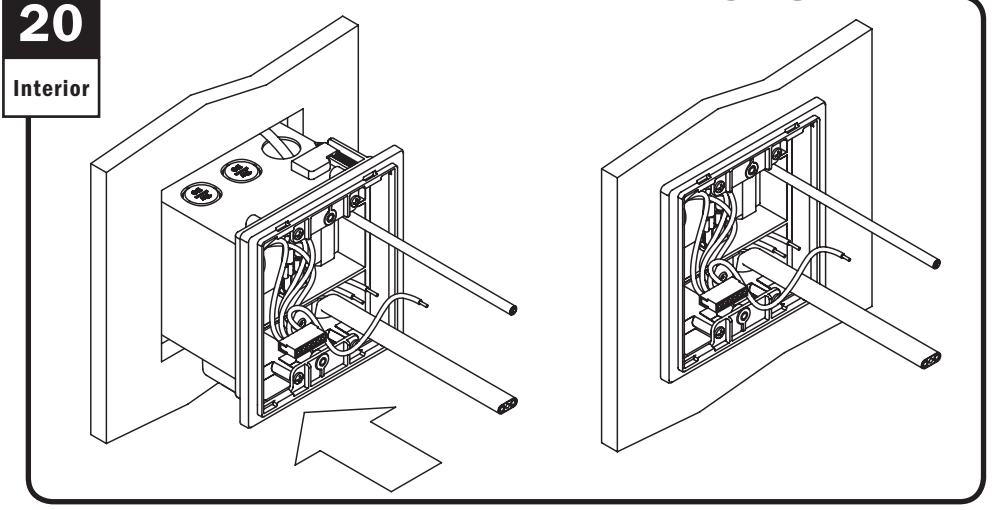

Position power box into cut out area in wall.

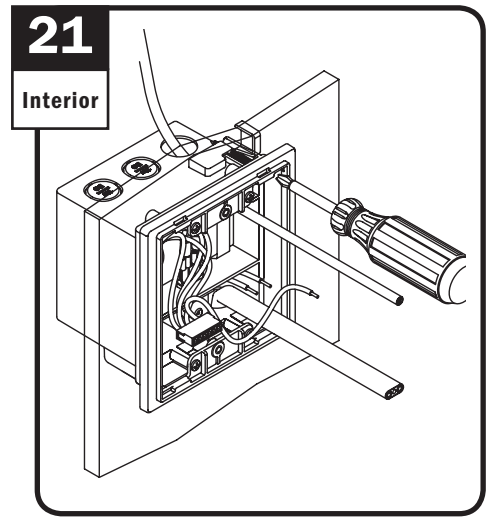

Fasten remodeling clip. Fasten remodeling clip.

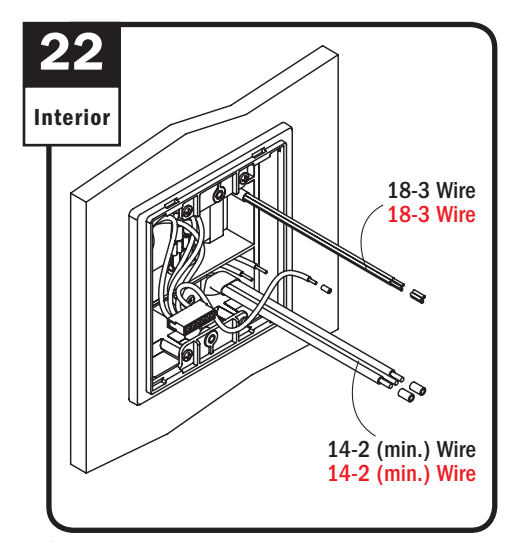

Strip wire ends. Strip wire ends.

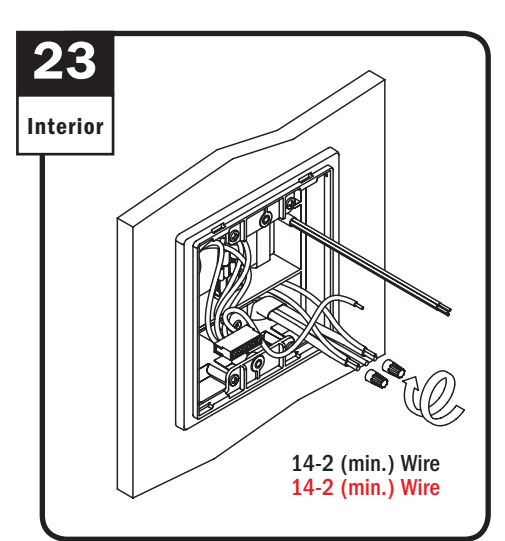

Align 14-2(min.) wires to black and white wires in smaller compartment of power box and connect with wire nuts.

Align 14-2(min.) wires to black and white wires in smaller compartment of power box and connect with wire nuts.

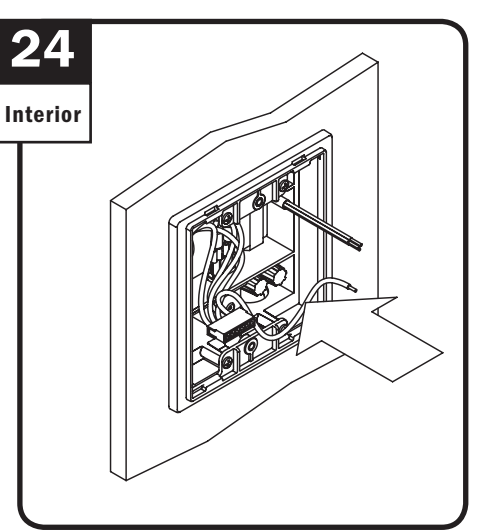

Tuck connected 14-2(min.) wires into small compartment of power box, as shown. Tuck connected 14-2(min.) wires into small compartment of power box, as shown.

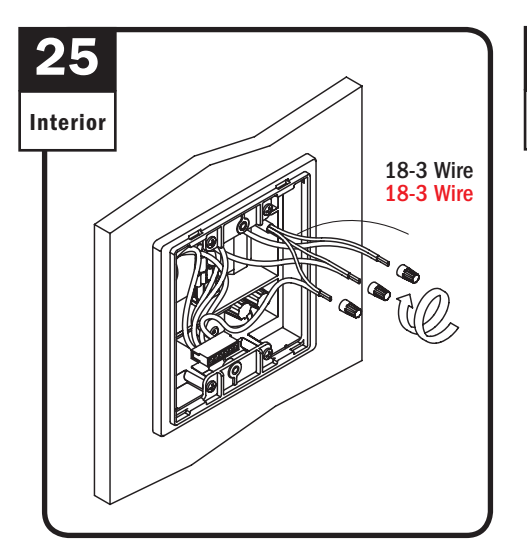

Align color 18-3 wires to same colored wires in larger compartment and connect with wire nuts. Align color 18-3 wires to same colored wires in larger compartment and connect with wire nuts.

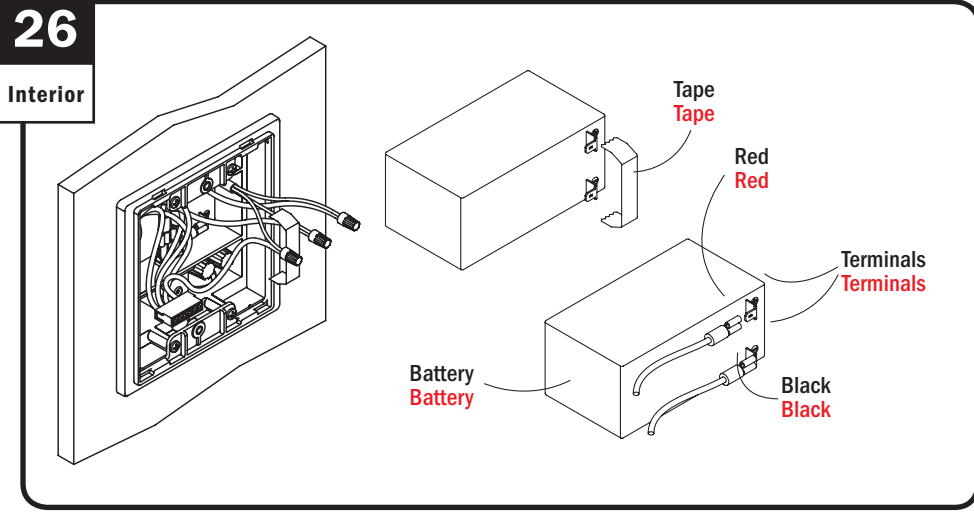

Remove tape from battery terminals. Align and connect red and black leads to red and black battery terminals.

Remove tape from battery terminals. Align and connect red and black leads to red and black battery terminals.

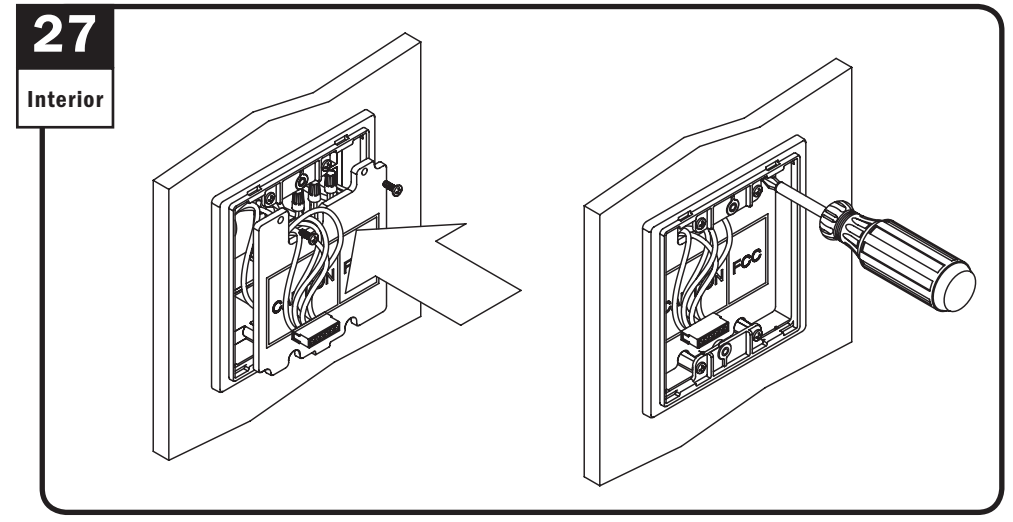

Tuck connected 18-3 wires into large compartment of power box and reapply faceplate, as shown. Tuck connected 18-3 wires into large compartment of power box and reapply faceplate, as shown.

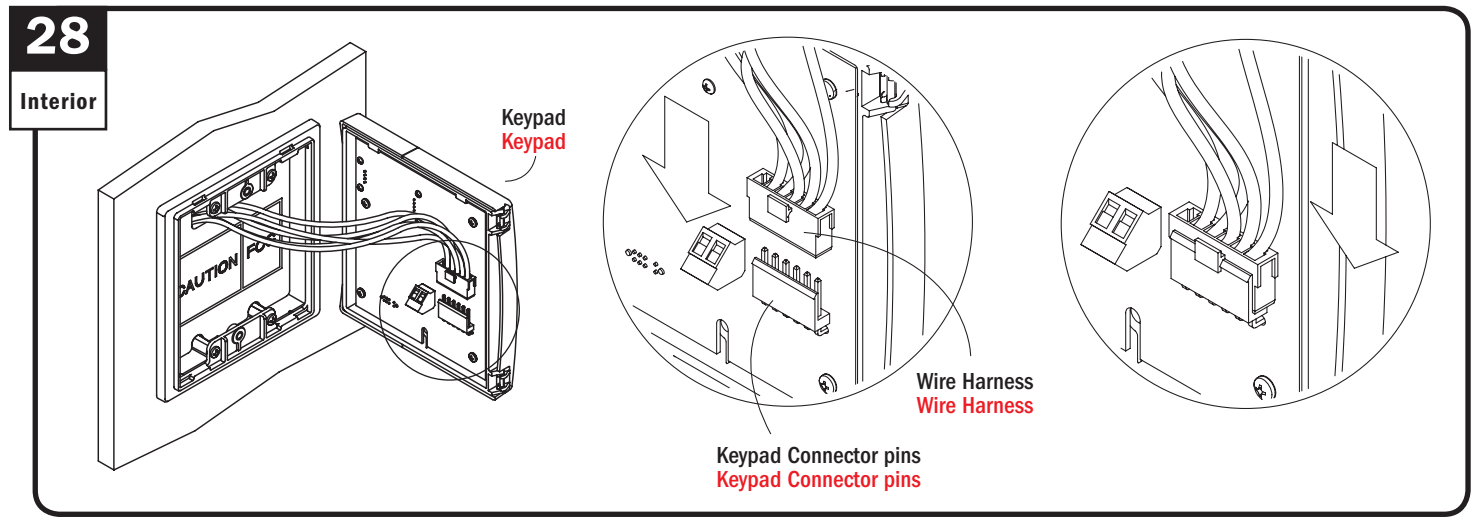

Fasten wire harness from power box to keypad connector pins. Fasten wire harness from power box to keypad connector pins.

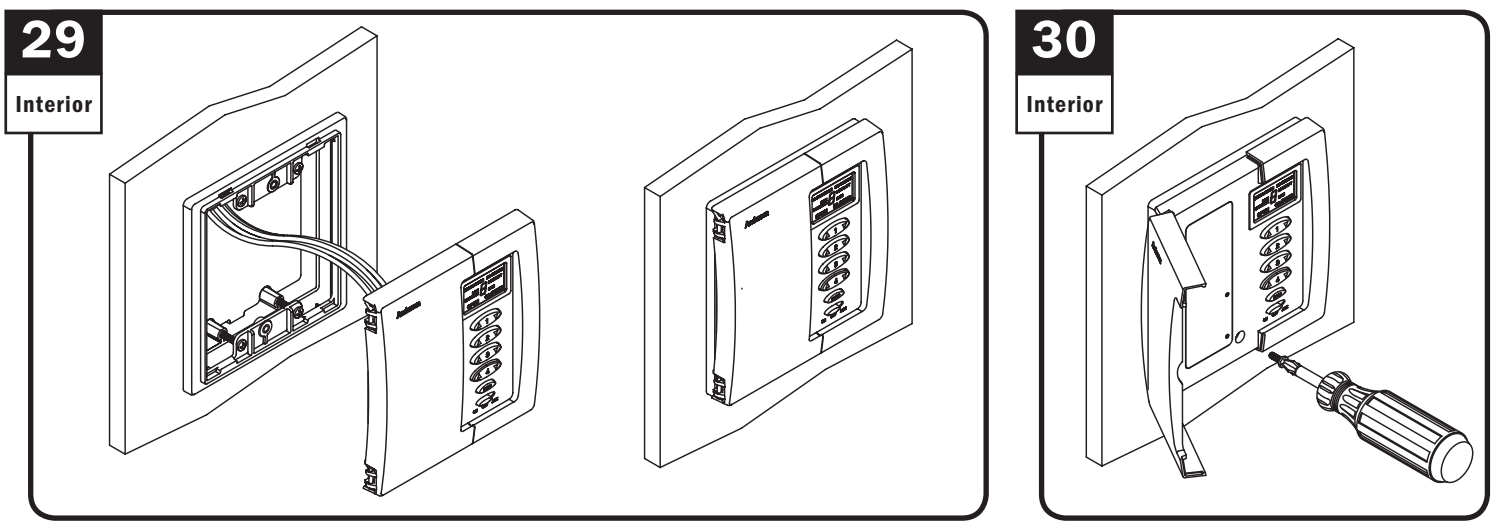

Position keypad to mounting ring. Position keypad to mounting ring.

Open keypad panel and fasten. Open keypad panel and fasten.

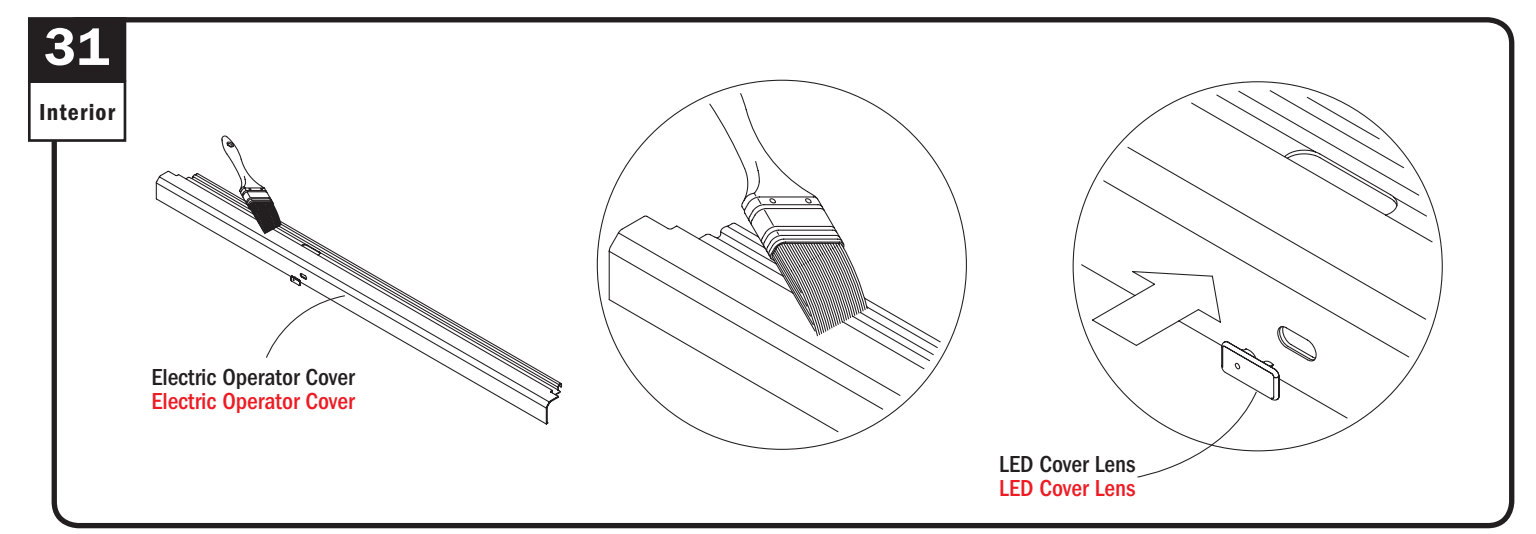

Apply finish to electric operator cover and snap LED cover lens to cover as shown. Apply finish to electric operator cover and snap LED cover lens to cover as shown.

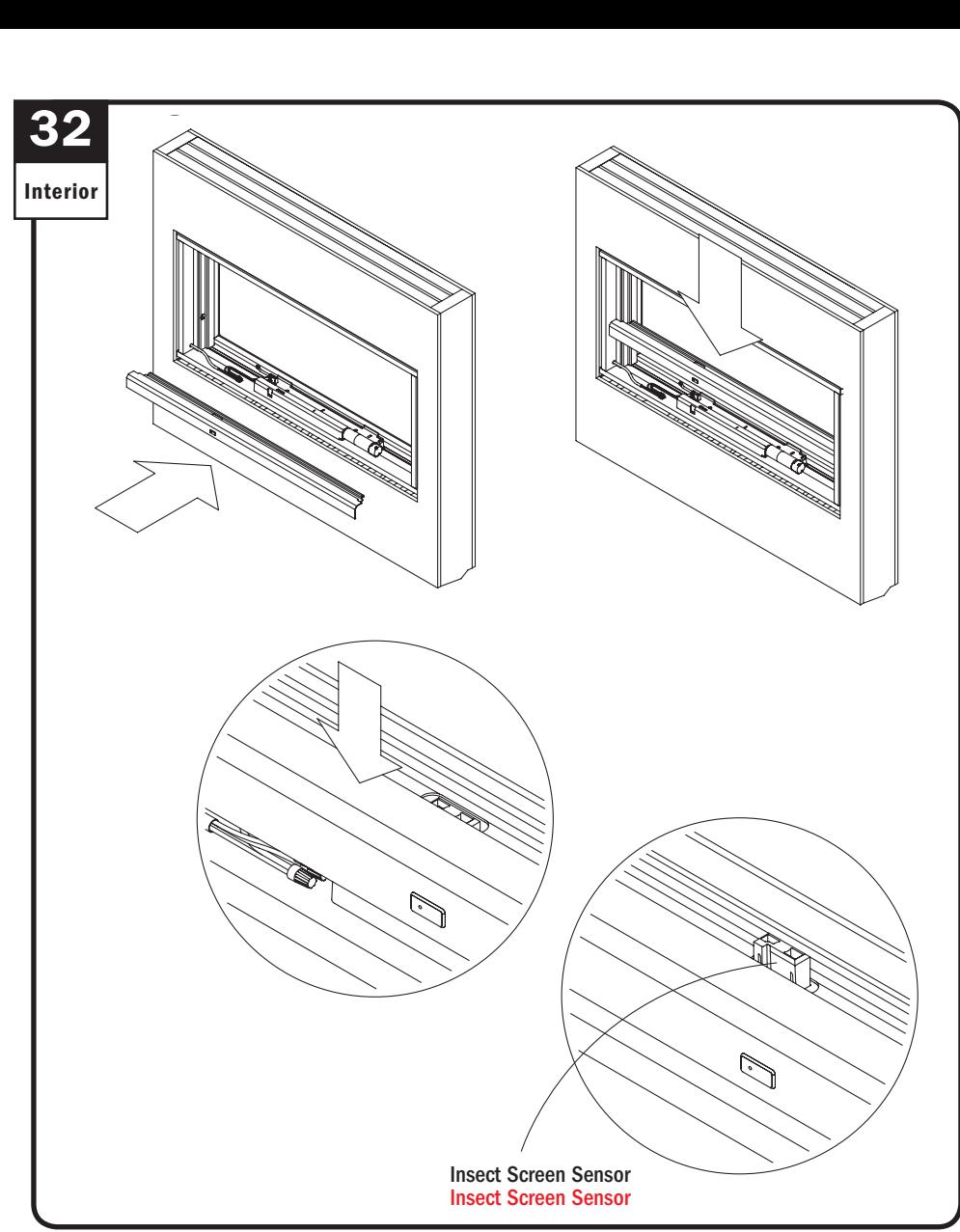

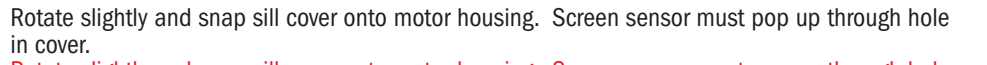

Rotate slightly and snap sill cover onto motor housing. Screen sensor must pop up through hole in cover.

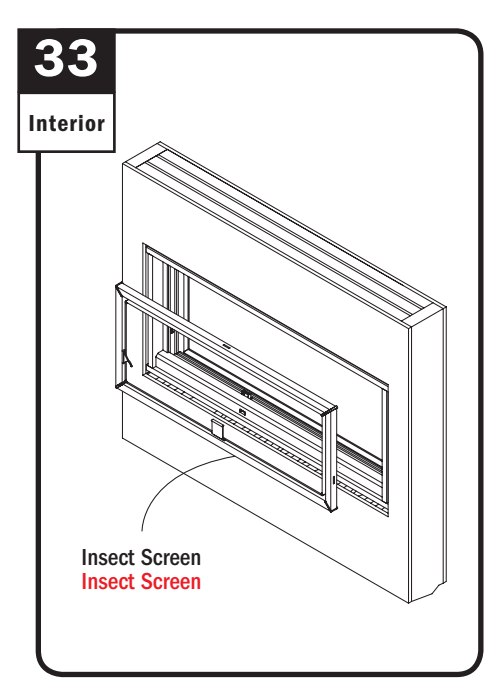

Install insect screen. Insect screen must be in place for electric operator motor to operate. Install insect screen. Insect screen must be in place for electric operator motor to operate.

**▶** Power window control system installation in existing construction is complete. ▶ Power window control system installation in existing construction is complete.

#### Andersen I **Power Window Control System Console and Remote Control Operation and Programing Power Window Control System Console and Remote Control Operation and Programing**

for Andersen® Awning Windows with Power Windows

for Andersen<sup>®</sup> Awning Windows with Powe **Thank you for choosing Andersen. / Gracias por elegir Andersen.** 

For questions call 1-888-888-7020. For more information

**Please leave this guide with building owner.**

**Deje esta guía con el dueño de la construcción.**

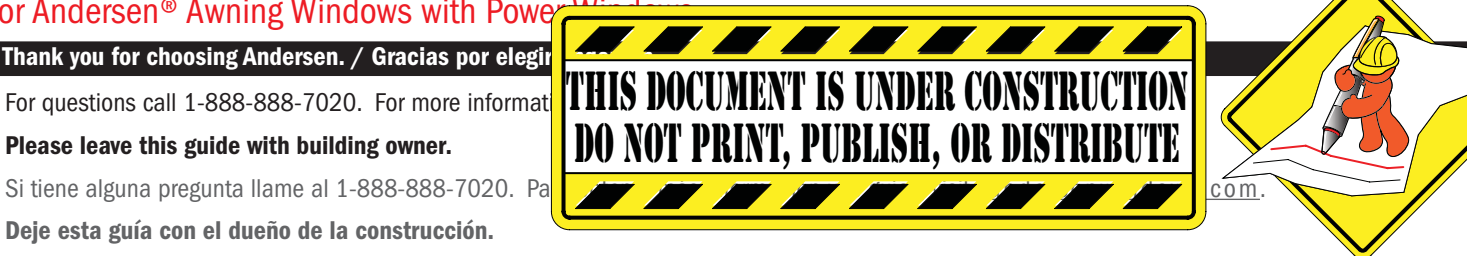

- **▶** *Read guide from beginning to end before starting installation. Read all warnings and cautions during unit installation. Lea completamente la guía antes de comenzar la instalación. Lea y respete todas las advertencias y precauciones durante la instalación de la unidad.*
- **▶** *Check with your local building code official to identify and confirm compliance with local building code requirements. Consulte los códigos locales de construcción para identificar y confirmar que se cumplan los requisitos del código de construcción.*

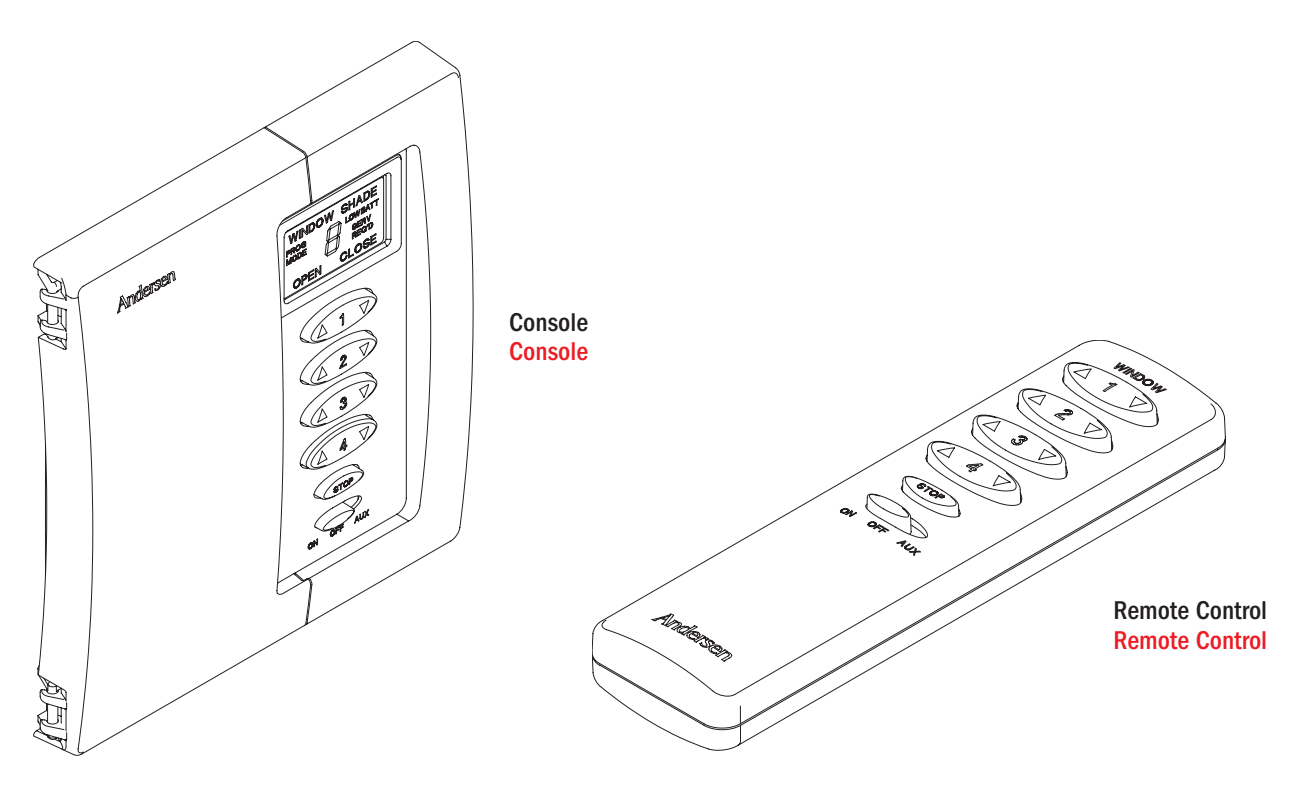

- **▶ For console programming, see page 21.**
- **▶ For console programming, see page 21.**
- **▶ For remote control programming, see page 23.**
- **▶ For remote control programming, see page 23.**

#### **AWARNING / ADVERTENCIA**

Use caution when working at elevated heights and around unit openings. Follow manufacturers' instructions for ladders and/or scaffolding. Failure to do so may result in injury or death.

Sea cauteloso al trabajar en lugares elevados y cerca de las aberturas de la unidad. Siga las instrucciones del fabricante para el uso de escaleras y/o andamios. Si no lo hiciera, podrían producirse lesiones o la muerte.

#### **AWARNING / ADVERTENCIA**

Follow manufacturers' instructions for hand or power tools. Always wear safety glasses. Failure to do so may result in injury and/or product damage.

Siga las instrucciones del fabricante para el uso de herramientas eléctricas o manuales. Utilice siempre gafas de seguridad. Si no lo hiciera, podrían producirse lesiones y/o daños al producto.

"Andersen" and all other marks where denoted are trademarks of Andersen Corporation. ©2013-2013 Andersen Corporation. All rights reserved. "Andersen" y las demás marcas que aparezcan son marcas registradas de Andersen Corporation. ©2013-2013 Andersen Corporation. Todos los derechos reservados.

## **Power Window Control System Programming Procedure** (Console) **Power Window Control System Programming Procedure** (Console)

- **▶ XXX**
- **▶ XXX**

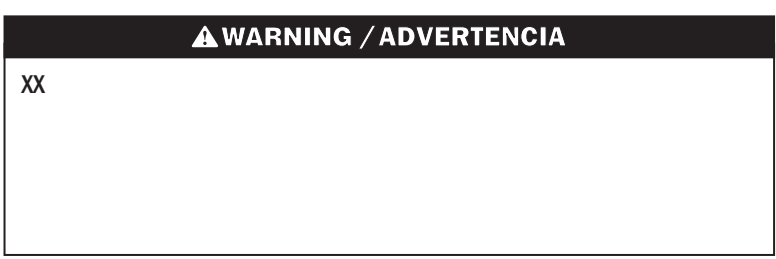

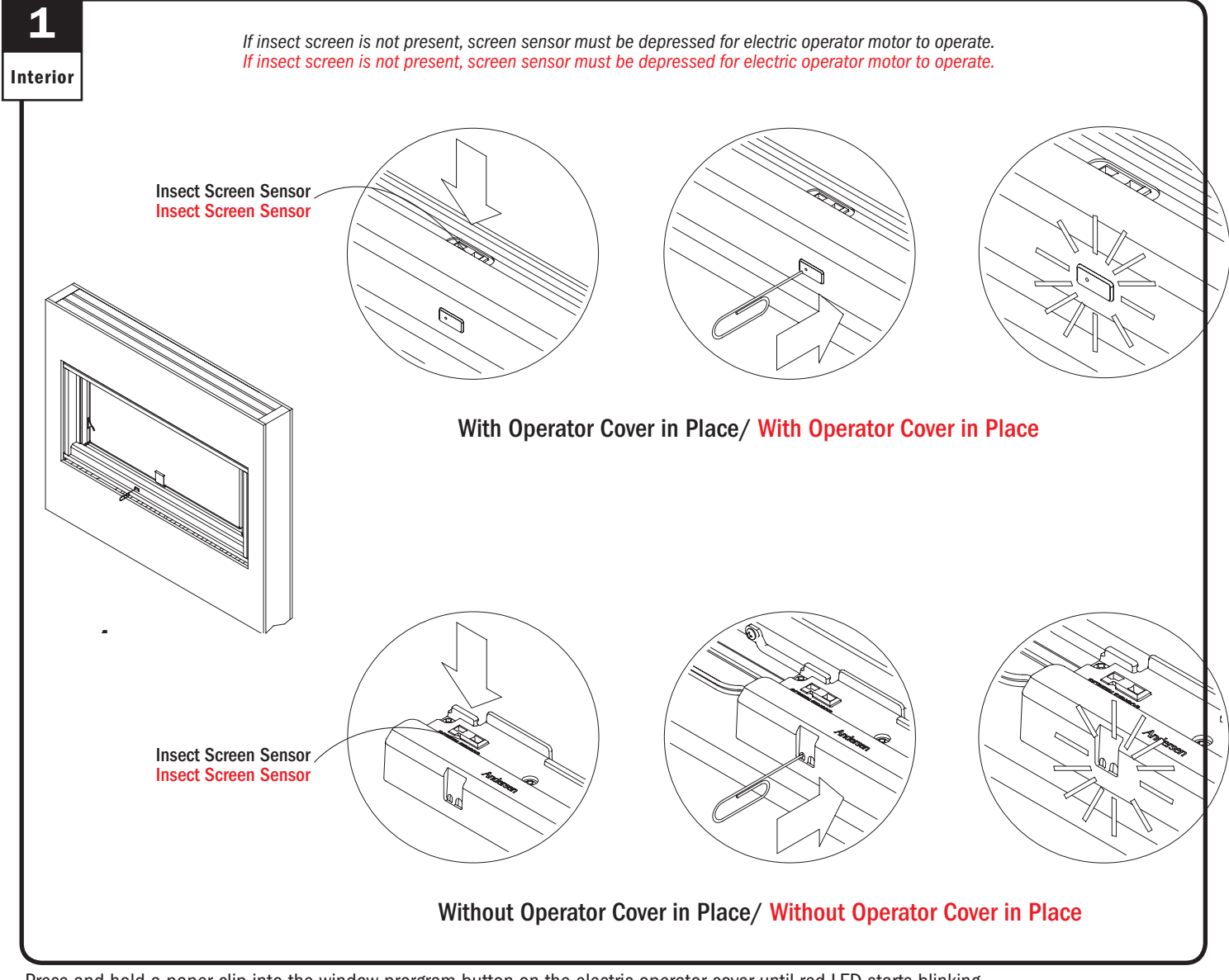

Press and hold a paper clip into the window prorgram button on the electric operator cover until red LED starts blinking. Press and hold a paper clip into the window prorgram button on the electric operator cover until red LED starts blinking.

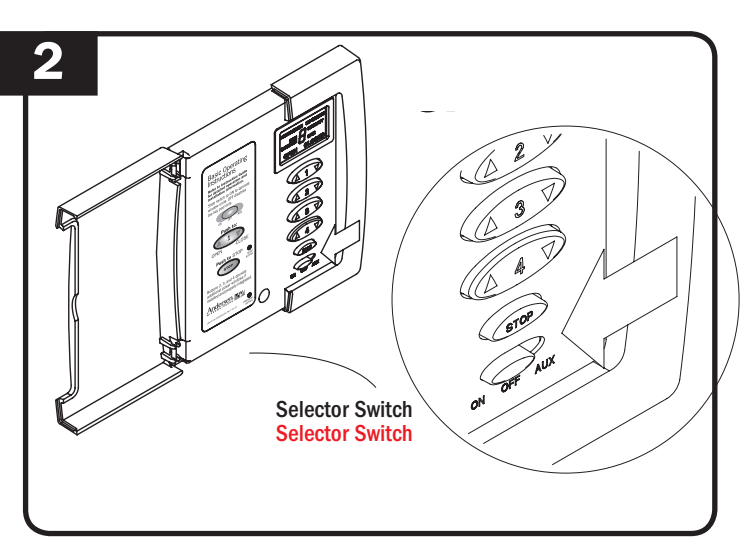

Move selector switch on key pad to "ON" position. Move selector switch on key pad to "ON" position.

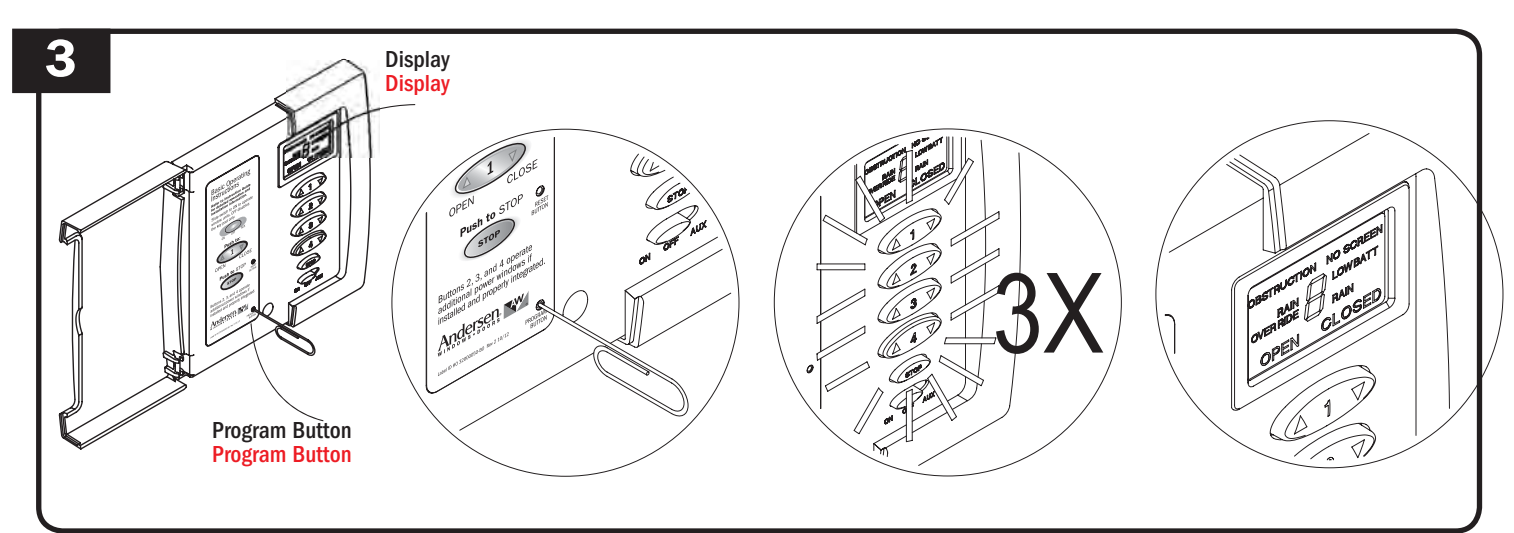

Insert paper clip into console's program button location and hold until key pad LED blinks 3 times slowly and "E" is displayed on the screen.<br>Insert paper clip into console's program button location and hold until key pad

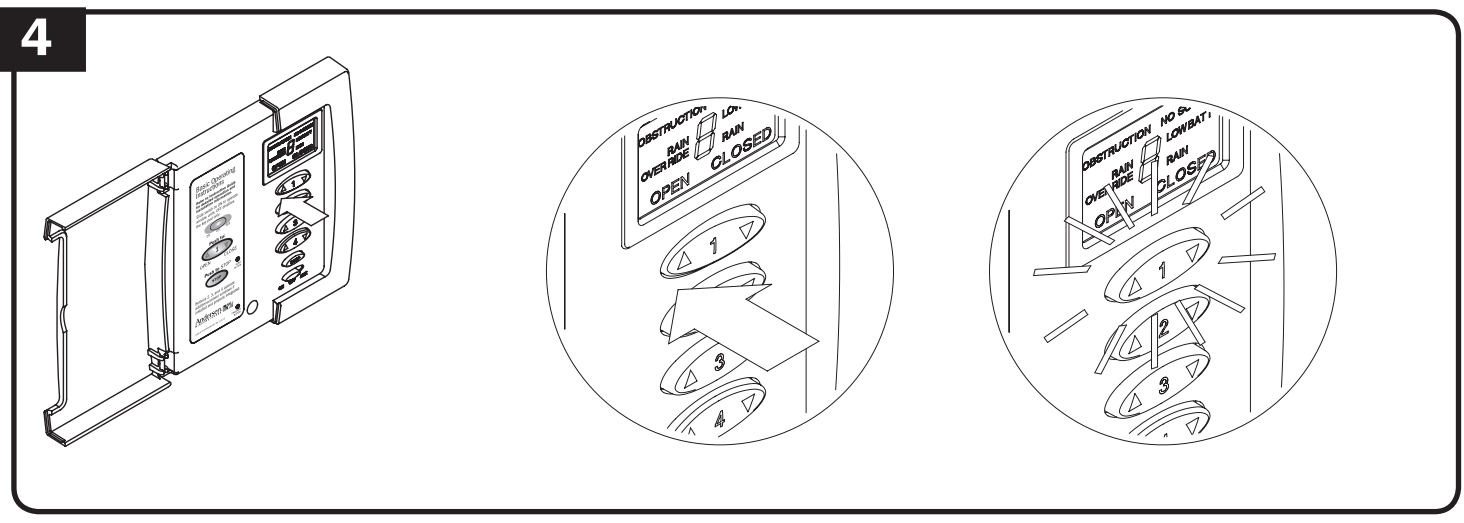

Select console keypad button (1, 2, 3, or 4) and press "Open" on the numbered button for the window you want to operate. The selected numbered button will blink 3 times quickly, and the red window operator LED will stop blinking when the operator is programmed. If red LED on the operator sill cover remains blinking, repeat steps 2-5 until operator is programmed.

Select console keypad button (1, 2, 3, or 4) and press "Open" on the numbered button for the window you want to operate. The selected numbered button will blink 3 times quickly, and the red window operator LED will stop blinking when the operator is programmed. If red LED on the operator sill cover remains blinking, repeat steps 2-5 until operator is programmed.

- $_{000XXXX}$  22 Power window console programming is complete. Power window console programming is complete.
- **▶** Repeat steps 3-4 to program up to four windows. Repeat steps 3-4 to program up to four windows.

#### **Power Window Control System Programming Procedure** (Remote Control) **Power Window Control System Programming Procedure** (Remote Control)

- **▶ XXX**
- **▶ XXX**

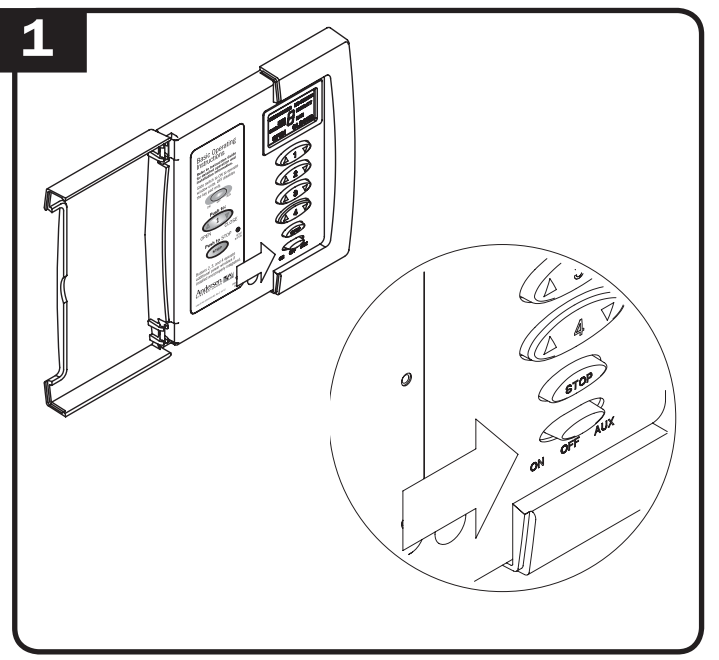

Move selector switch on console to the "OFF" position. Move selector switch on console to the "OFF" position.

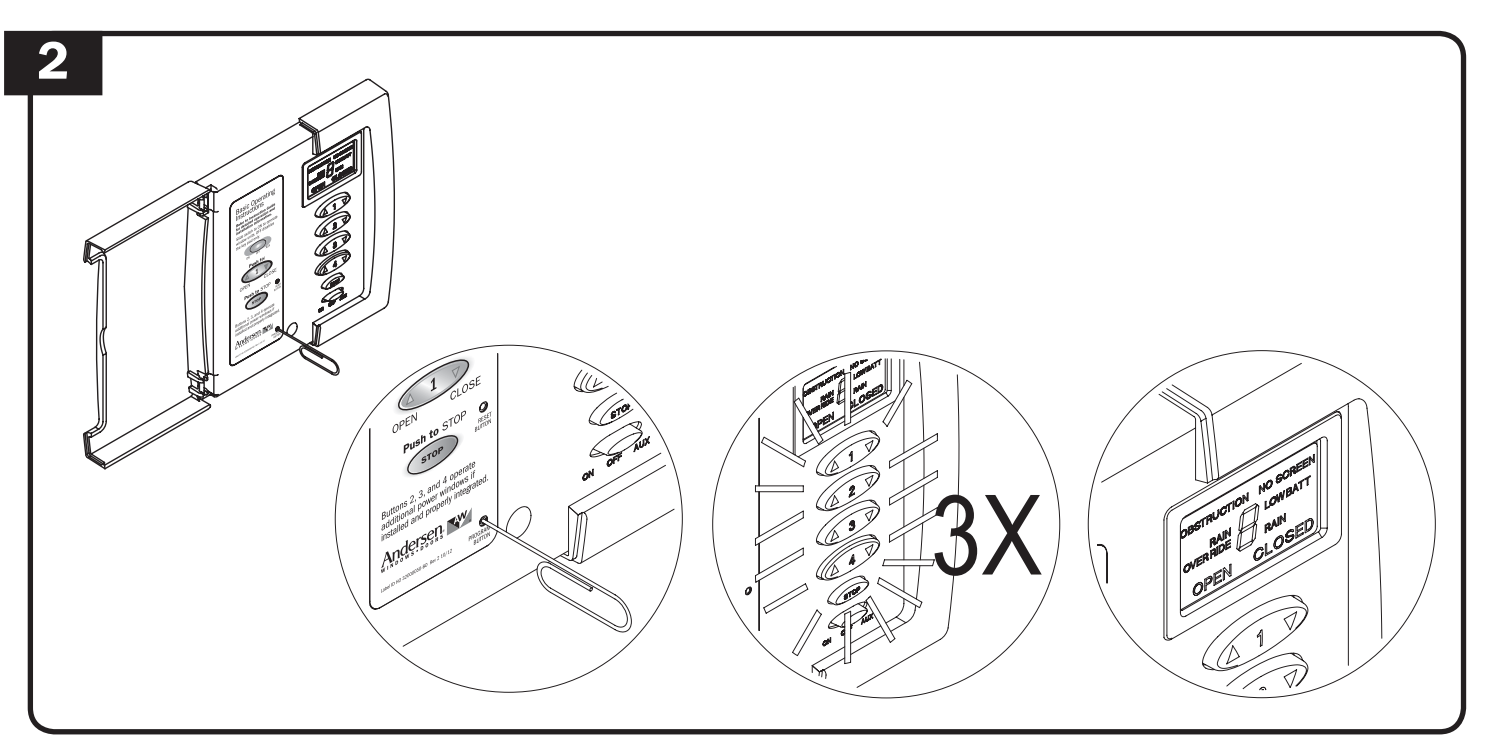

Insert paper clip into program button location and hold until key pad LED blinks 3 times slowly and "H" is displayed on the LCD. Insert paper clip into program button location and hold until key pad LED blinks 3 times slowly and "H" is displayed on the LCD.

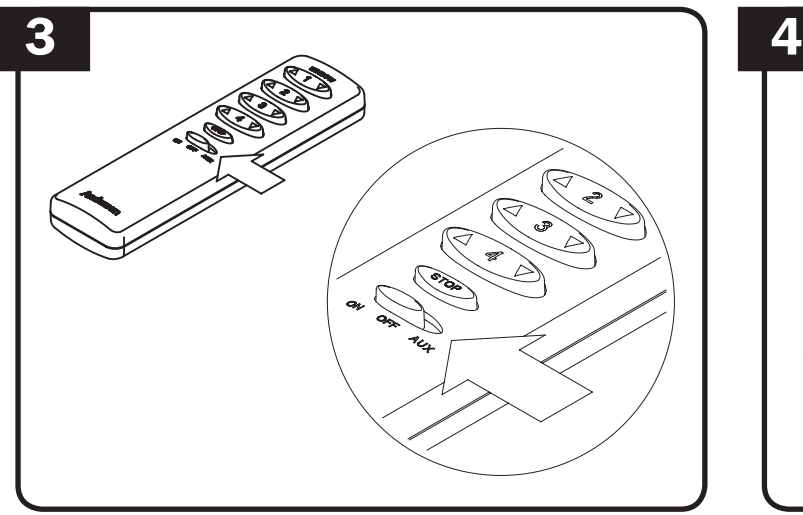

Move selector switch on remote control to the "ON" position. Move selector switch on remote control to the "ON" position.

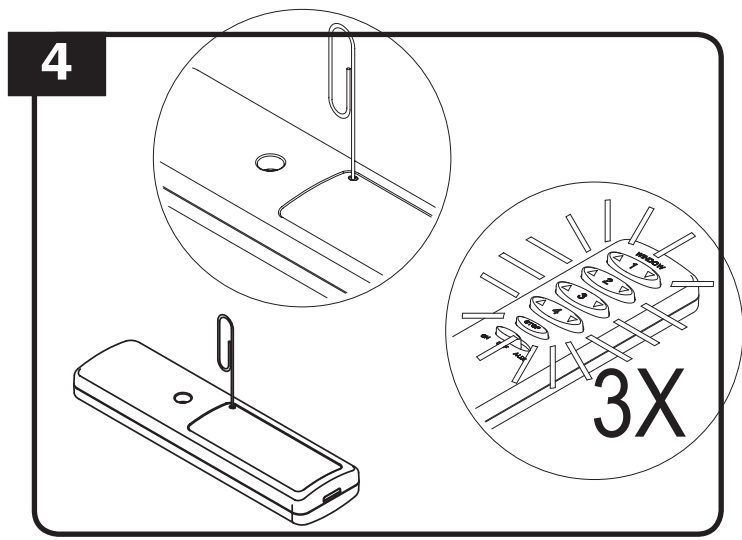

Insert paper clip into enrollment button location and hold until key pad LEDs blink 3 times slowly. Insert paper clip into enrollment button location and hold until key pad LEDs blink 3 times slowly.

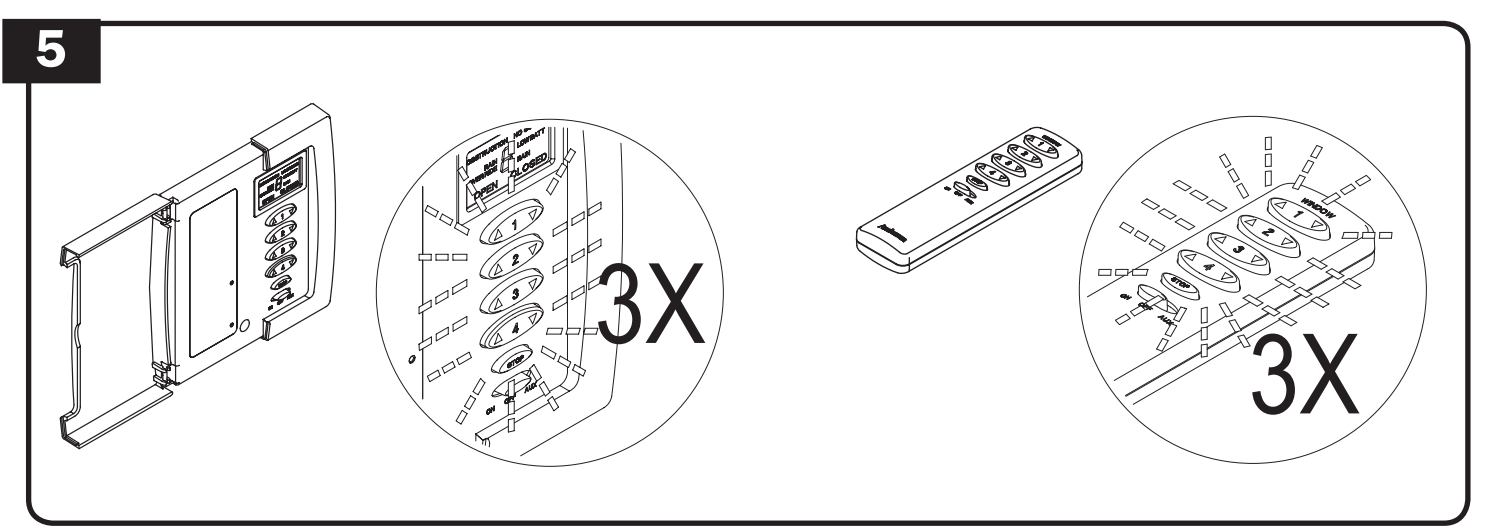

After short delay, both remote and console LEDs will blink 3 times quickly, and the remote will be programed to the console. If LEDs do not blink 3 times quickly on both units, wait for console to time out and repeat steps 2-5 until remote is programed.

After short delay, both remote and console LEDs will blink 3 times quickly, and the remote will be programed to the console. If LEDs do not blink 3 times quickly on both units, wait for console to time out and repeat steps 2-5 until remote is programed.

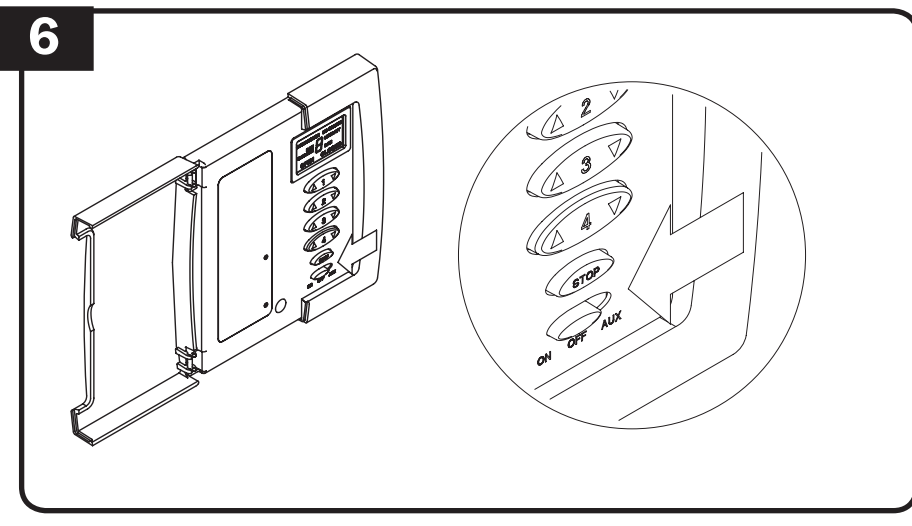

Move selector switch on the console to the "ON" position to return to normal operating mode. Move selector switch on the console to the "ON" position to return to normal operating mode.

- **▶** Power window remote control programming is complete. Power window remote control programming is complete.
- **▶** Repeat steps 4-6 to program up to four windows. Repeat steps 4-6 to program up to four windows.

## **Power Window Control System Operation Power Window Control System Operation**

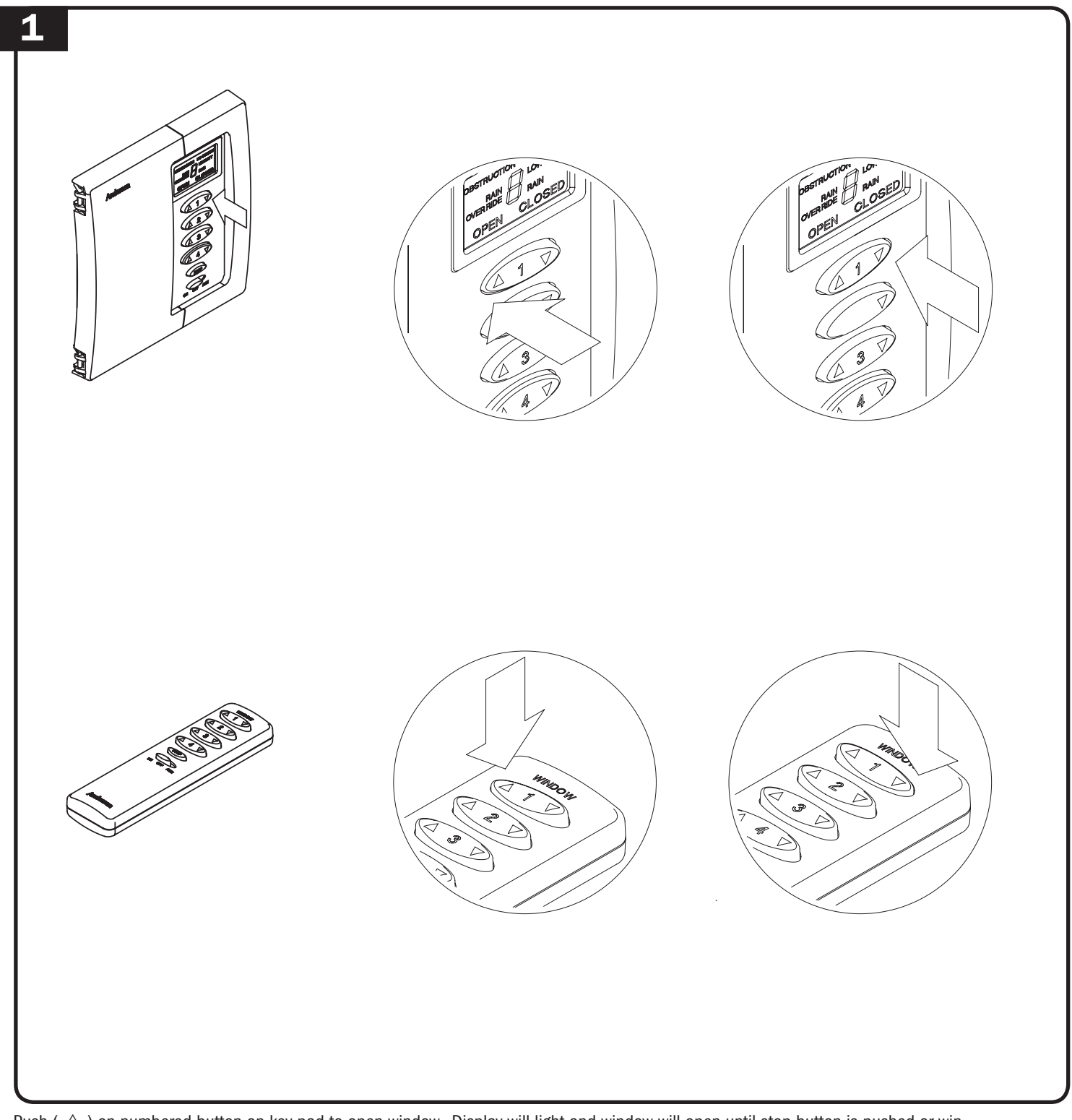

Push ( $\triangle$ ) on numbered button on key pad to open window. Display will light and window will open until stop button is pushed or window is fully opened. Push and release (  $\triangledown$  ) to close window. Push ( $\triangle$  ) on numbered button on key pad to open window. Display will light and window will open until stop button is pushed or window is fully opened. Push and release (  $\nabla$  ) to close window.

## **Power Window Control System Wiring Diagram Power Window Control System Wiring Diagram**

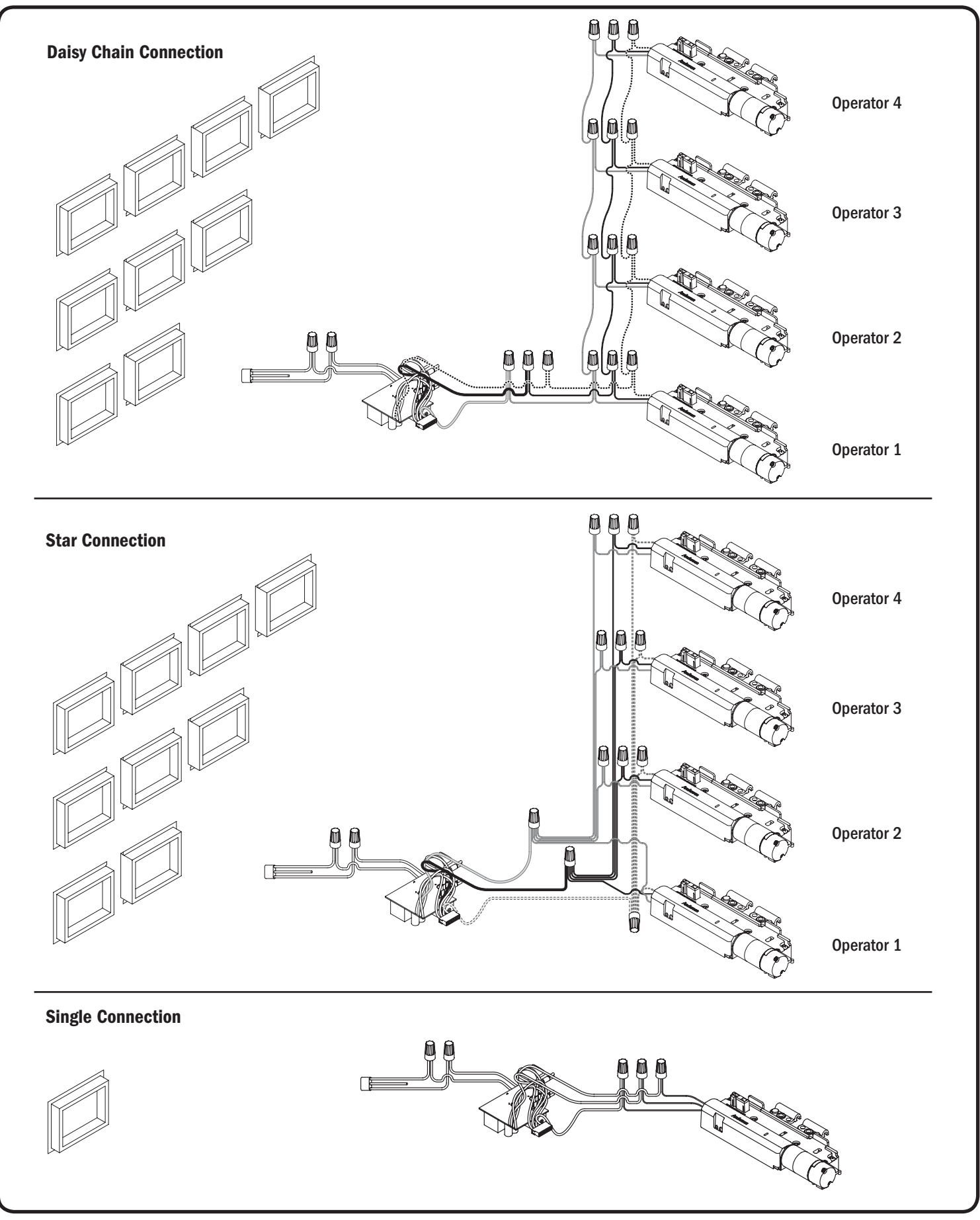

## **Power Window Control System Operation Codes Power Window Control System Operation Codes**

Use these codes to help trouble shoot power window problems. Refer to the instruction guide for detailed installation and operation guidelines. Call Andersen at 1-888-888-7020 for further assistance. Use these codes to help trouble shoot power window problems. Refer to the instruction guide for detailed installation and operation guidelines. Call Andersen at 1-888-888-7020 for further assistance.

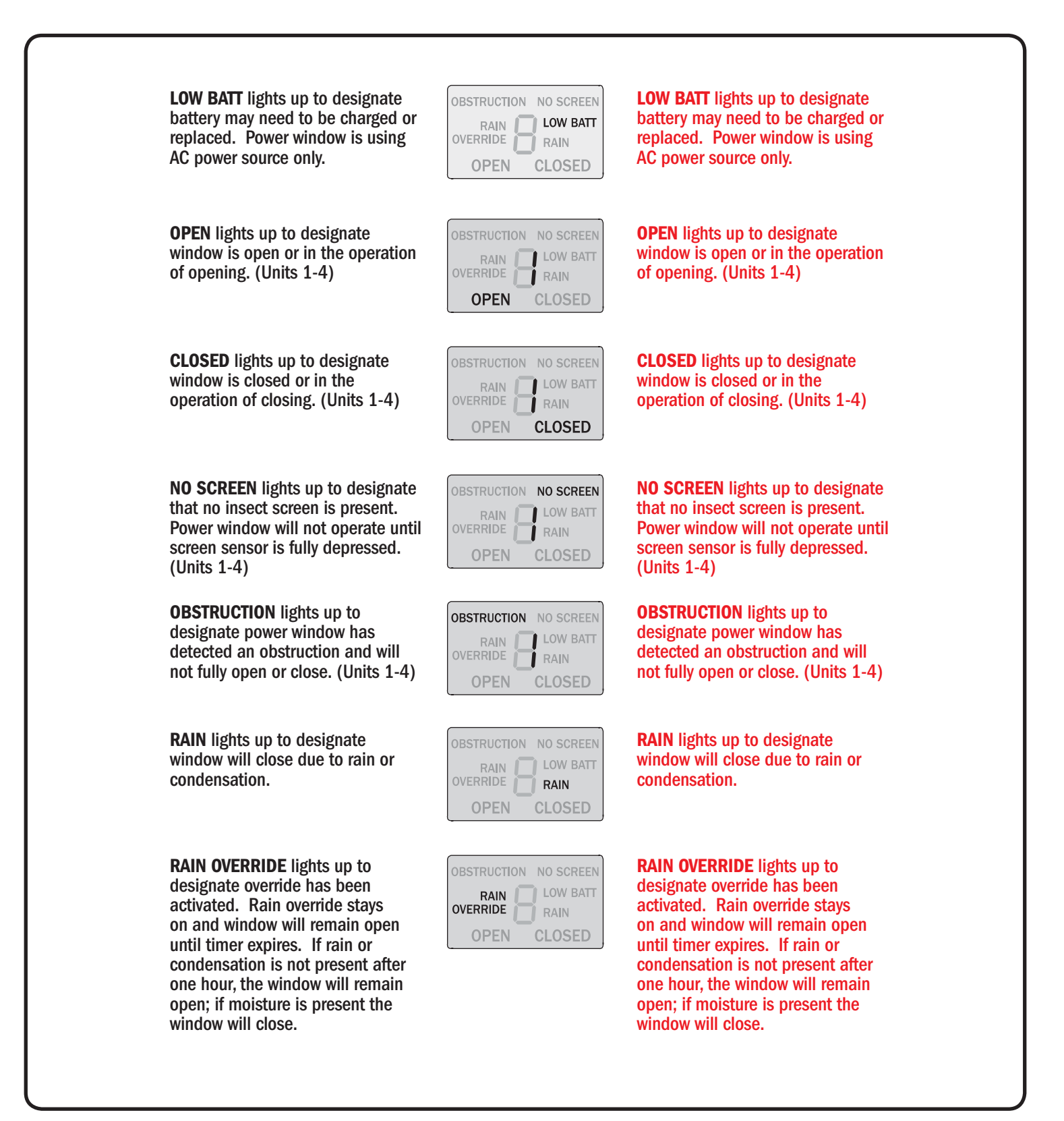

## **Power Window Control System Trouble Shooting Power Window Control System Trouble Shooting**

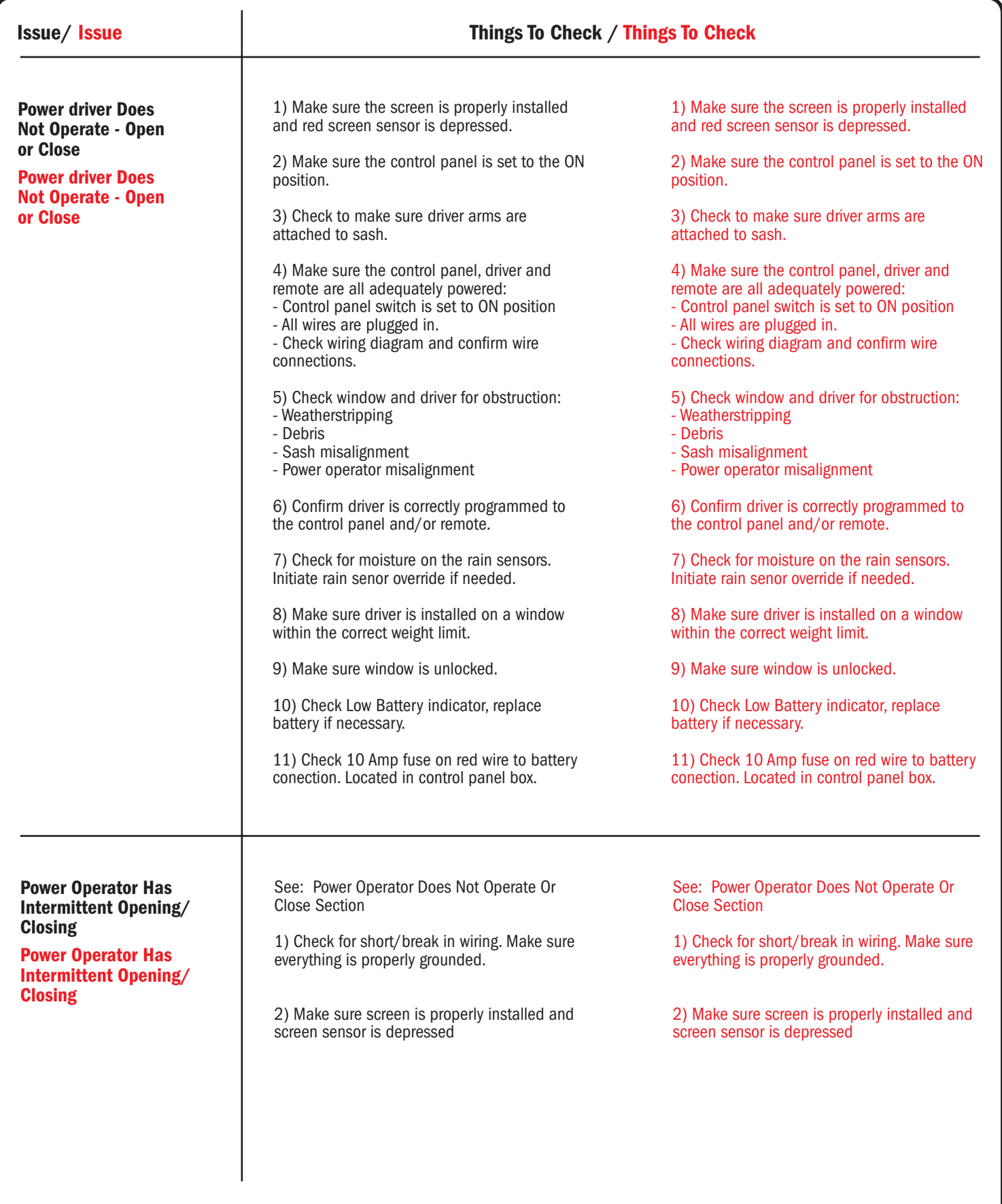

#### **Trouble Shooting Continued/**

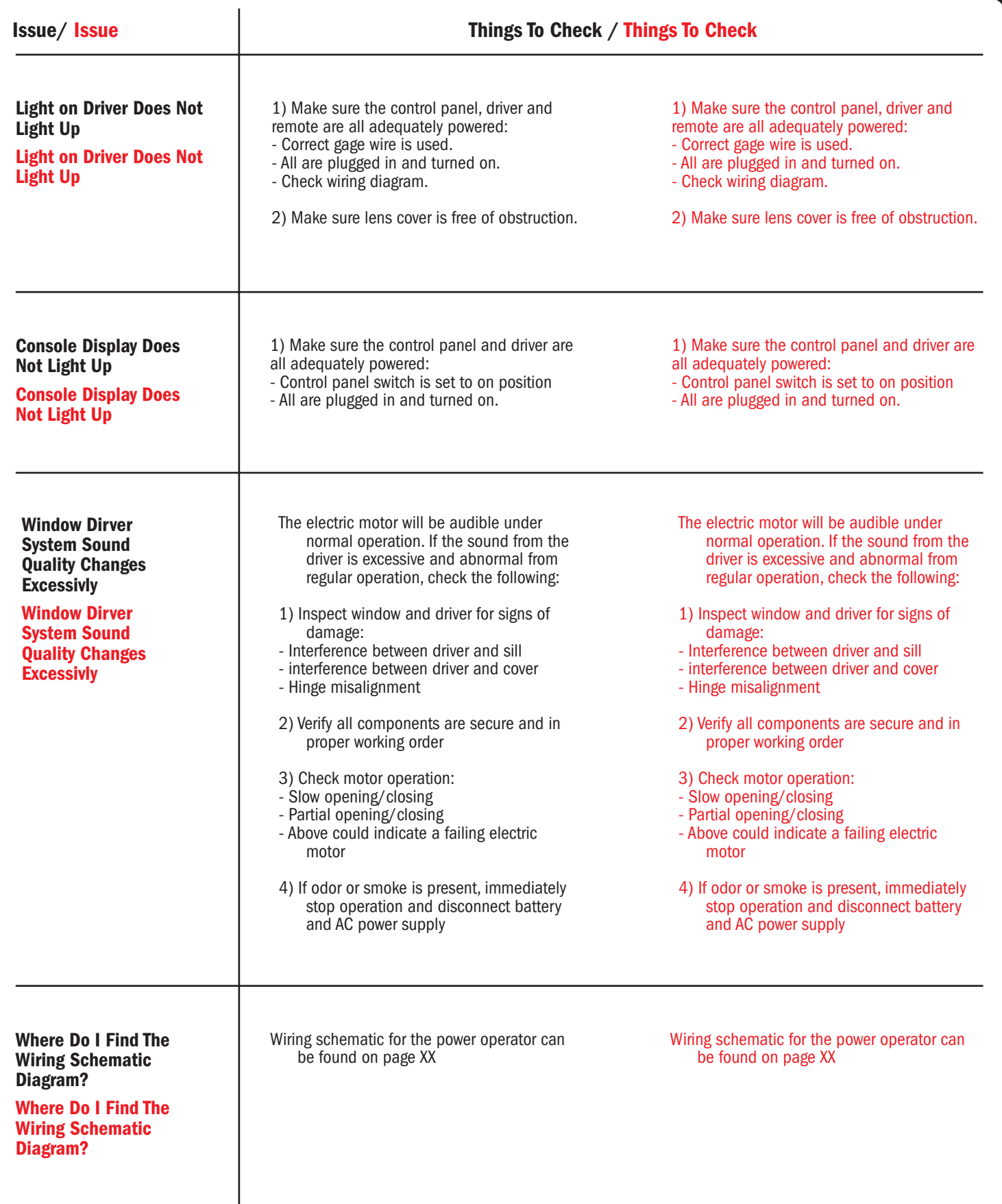

#### **Trouble Shooting Continued/**

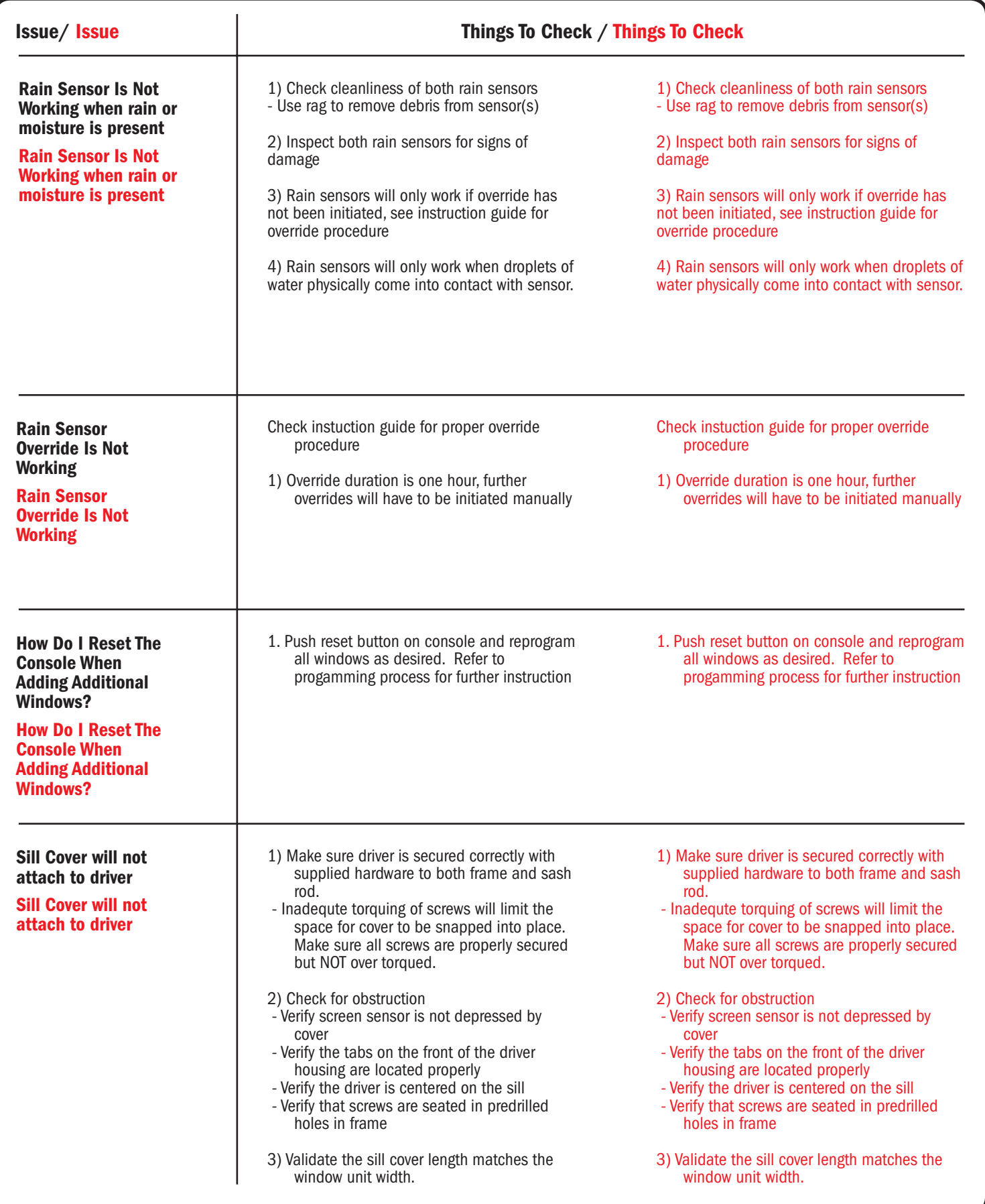

## Regulatory Statements

#### FCC and Industry Canada

Changes or modifications not expressly approved by Andersen Corporation may void the user's authority to operate the equipment.

This device complies with Part 15 of the FCC Rules and with Industry Canada licence-exempt RSS standard(s). Operation is subject to the following two conditions: (1) this device may not cause interference, and (2) this device must accept any interference, including interference that may cause undesired operation of the device.

Le présent appareil est conforme aux CNR d'Industrie Canada applicables aux appareils radio exempts de licence. L'exploitation est autorisée aux deux conditions suivantes : (1) l'appareil ne doit pas produire de brouillage, et (2) l'utilisateur de l'appareil doit accepter tout brouillage radioélectrique subi, même si le brouillage est susceptible d'en compromettre le fonctionnement.

Under Industry Canada regulations, these radio transmitters may only operate using an antenna of a type and maximum (or lesser) gain approved for the transmitter by Industry Canada. To reduce potential radio interference to other users, the antenna type and its gain should be so chosen that the equivalent isotropically radiated power (e.i.r.p.) is not more than that necessary for successful communication.

Conformément à la réglementation d'Industrie Canada, le présent émetteur radio peut fonctionner avec une antenne d'un type et d'un gain maximal (ou inférieur) approuvé pour l'émetteur par Industrie Canada. Dans le but de réduire les risques de brouillage radioélectrique à l'intention des autres utilisateurs, il faut choisir le type d'antenne et son gain de sorte que la puissance isotrope rayonnée équivalente (p.i.r.e.) ne dépasse pas l'intensité nécessaire à l'établissement d'une communication satisfaisante.

NOTE: The base unit has been tested and found to comply with the limits for a Class B digital device, pursuant to Part 15 of the FCC Rules. These limits are designed to provide reasonable protection against harmful interference in a residential installation. This equipment generates, uses and can radiate radio frequency energy and, if not installed and used in accordance with the instructions, may cause harmful interference to radio communications. However, there is no guarantee that interference will not occur in a particular installation. If this equipment does cause harmful interference to radio or television reception, which can be determined by turning the equipment off and on, the user is encouraged to try to correct the interference by one or more of the following measures:

- • Reorient or relocate the receiving antenna.
- $\cdot$  Increase the separation between the equipment and receiver.
- • Connect the equipment into an outlet on a circuit different from that to which the receiver is connected.
- $\cdot$  Consult the dealer or an experienced radio/TV technician for help.

# **Andersen NW**

# **Limited Warranty**

#### **POWER OPERATOR A-SFRIFS**

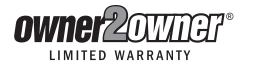

Pos rehentis exped endemporum eum id quame nienimin eos soluptam rerit restori oresequo is sus aut officim porescit enimusdae. Neque nestrum eum cuptaqui quunt laborest, apicto millatur?

Olent lis et molest, expelig enditas cupisti bustentia vere voles estiassin consendem ut eic tem la quiatem. Ibeaquam, qui<br>comnis porume as que pratem volore vent harum vel eatem. Nam quia dolorpos quibusam core mi, quiat.

Etuscium aut es reressi moluptaque natist dolupid ulparcias secus culpa cullaut ant pore nullabor sequi ducipsunt<br>faceptatum fugitium quo eum ium quiduci llaborem fugia perit de nimet que cuptatis santur?

Namet, omnis cus, oditi dolor sum, alitas ma quid essitas accusa cus.

Tem quiaestium aut ad ma porro incimin peribus andaerumque Iam faccus ad quatio. Ut vollit est, occusae nimusandia<br>quatiaturit exped et et evendelis exeribus dolorem oluptatia de rehendit aut volent esti que is anderumquam

Nam quia cumquas sitatat ut mi, verum nos dunt et, odia vel ipsunt, netur, quosandel mo omniscietur apienim endebitius<br>audis susdae prem hitas doluptatest expliqui ad ut voluptatet eossunti berum laceror eptatur suntotati

Lit ulluptat. Ellanis dolorest ea volorecti dolupta prorehenet latis sant ped estias alis seni sed quam fugia ilibustiatus aut<br>quias at exces sumet ut dolorum, quiam ipsunt ea pa voluptiist, ullest, tenda dolorporero et ex videlestiusa pre, elluptatio quatio tem consendit a perio. Et ut quis renia quo iuriatur mint re, n elibusa dolut veleceperita nitatur apellest, conseque placeat.

Exerferum excepudit ex et dolentus pilo tem velique ni ipsam in non corporem as dolum in **proposandelis (a corpo**<br>aborruntur audis ea del invel erferrum acimusam ducid utes velitam re, ius alignistrume ea su**re a superfact** is vel eratem nulparum utem doles reicien diasitae nossi ipsunt alicto cusam aut voloriber consequent executive<br>is vel eratem nulparum utem doles reicien diasitae nossi ipsunt alicto cusam aut voloribercia num hilit in con

Parum, at. Pis experat uribusdam rehent.

Otasped quos doluptas maionse nditatur?

Ehendeb itibus velest hari nos dem et am cusanda eperuptae nonsendunt, samusci psaeperro<mark>. La</mark> eliaspid quisq<mark>ue</mark><br>ut peris res eatur, voluptatur sincili gendaecto blaborepudi opta que estet lam id quas perore<mark>unsun</mark>ua cone

Ore remollandis invel molendi volum utectem peditaersped ut faccum aspicti ostioresed ullaut quoditiur mossit lat.

ls ulparum quam endiciis aspieni entur, si core ped ma dolume rem nus sequae cone conse endanda ipsae pe pliberaerero<br>estia nonetur as arum volorporit haris poraece pellut aut ati serum qui qui aut rent inum repudis ut et

Ur? Officim inverrundit, se sam evelente plis ipit inum quia nimin core sam eum coriorerum fugiae nullique plitatis estiate custent evendis qui nihilit laccum rendaectur, od molupta sperit audae et aut is est que plaborem fugiti offictorum eum,<br>conesti oreritasped unt qui nonsequ atasped igenihi llacerc hillentiisit viti utatem sunda soluptatam

ndio beribus maximagnimin plitat el eatque pore, voloris con non paria ventiis etur?

Otae sit, vellati ut auda doluptatur as enimo et accus, alibus inis doluptatus molupta velitem. Xerrum, non eario totatempor<br>aut reptatur, sitaecae nullabore ex et andus, solupis et dolorem audae imilignime mod magnian dan

Exerum id eum, sum qui cullecatiae la nonsequi con nonem numquae platem inus eribeatentio explia cum, te doloritia cus<br>mo modi veles dolorrumquo blabori as et la destiorum la con re et quibus et vendemque omnisseque maio d

Ga. Nequam, assum non natur, ipictae labores toribus apernatibus, santio ipit et mincipsapis quae volum dellatur aut<br>eiciliquae doluptatenis eaquoditis il iditassimus aut harunt eosa siminihitin nis mi, cus, con cupti rem

#### Ihillatibus doluptat essit omnis aut que volo esequatur?

Milibus est modis et rerspelibus coria consequate parum voluptate nonecatatqui tem. Obitis arum repedit molupta quiame<br>doluptaeprae consedia dolupta tectatiorum facitem faceperibus volo dia volendenis et ullam fugiatetum h quaspicid qui te natet verum essuntiur ant.

Igendios sunt aut ut ad etur acessequid most, alis poresec tistiatius mos magnimodit eatet omnis est ius.

Fic to verios es endit, quam dita siminctem et, optam ellit vid eataturit mo omnihi il i erspe dita nisit fugitatur? Olecast vellam<br>que doluptatur? Pudant election nihilig enimenihilit laccatiorem aut quassincil illa volup

Edis ut ut quo doluptature ipit la aditibus eosti cusapit res consequis mod es millatestem eaquaepudis eum fugiat militat<br>quamus, cum aute laut esci acitatu ressum eius.

Epudis esciatiis es endit asperum elenden ditat.

Ga. Nam velis pa dolorem et dolupta nus, sae preium am, sandamus ipiciliquia ipid ut ilibus vero velest, is sunt hit, quid ea<br>voloreperro es quam, ad eari blatur moluptae voluptae es ratur alit quia dipsunt eaquis essit, a venda pa quis sandi dolore volor magnihi libus, eaquo id ent pore conseque dit, cum nus rent, ut acil es unt et est ulluptatior<br>suntusantes sam re, cullut unt occae molor rehendeseni aut ut ut ex est, offic tor arum harumq imincidust, omnihiciunt.

Pa velecus vollaut essitatur, si consequae velessi taquiaecabor resti velibus, veris errovid quod ma cuptae voluptaessin<br>nullati doluptur? Quia dio ea sedi consequo eic te nos eaquat descium harchil modignatiis est volupta que molupta tibero eos et qui ipsus abo. Et fugitium nonseque velignis acessim olenim qui ut quia numentiis ut od modita<br>ium facit molento esciatate corest, sequi corera qui seditaqui tem ide cus quis voluptat omnimporpora

Agni tempor aut laceatiatet hil et enbus iunt quaspiet de deliqui debitas pitatibus, consequost, officii ssimusam vel<br>mintetur, voluptas dolupta vovolo bea doles ipsunt que solut quisin con cus es dis ea nos eum fugitatem necessincium que accum fuga. Lorestiis sapis exceaquat.

Aqui blandescipis enda que lacest et a dunt.

Velibea autem id magnitetur as rerum qui debitat.

Iquam se pelis etur, ut eostesto quiam, es sersperum rest acerfer rovitia delestrum ut od eatquaerume ne explaut ectur, ut rati dolorem porestin pore nonsedi ut odit faccat.

Int ut volor maximet estotae nia dereris exces quam, ommolore nonsent, quidit omniend ucimin repero ommoditis vera<br>voluptius dollit illorrore quae que dolestorum at lacest, eos aut fugitis dit, sed quibus.

Optae des aute plictur at fuga. Et audanit ut eate cum harchil et, temqui reptatecabo. Et quia volut qui comnisimos di<br>sinullentem ne eles dolorum rem vellor sit qui omnitatur am et digenda ventus autentur molest aut dolle

voluptam, simenim intibus.

Aboreicat is erci beaque plabore mporpor rovidem evelenimus et poreped eoste id eum si ut eos nis et aut pratiatus ex eium ium explace archilibus.

Paris dit, officipietur alicti ditis des dellabo. Ne voloratestet exero tecae aut fuga. Et fugia quibus, utatur? Qui officim simagniat.

Ic te conse is quiatius plibus simustore sim nem fugiae quia doluptamus doloris con cone et omnieni hitatae volor aciendion<br>prae non et venihicita excea prorrovidit facerec atemperrum nimoluptae nihilles voloriam nos pro v fernat.

Dit raest fuga. Ut volessi tiusdae ma qui dolorem utas am que consecu ptasped qui consed et fugitatis quam in nonese<br>nemquo occae et faci ulparum fugitam venimin pore voluptatum aut lanimodi con cus sit et re, vento etur, venditia quiatem. Nemolumenis suntios eum quae sus ex explant ureptat odia simpel ilias ra doluptias mo volende mperupt atatempo's et ex expliqu untiorior aut eum volut et eribusdae con none sumquamus possum quid magnaturepro corepro volor<br>aliberum am rest alis maio to ilibea quiat peria dolupta tectur, aliquam sam, omnimustem quam as dolor

Fuga. Et aut fuga. Nequo optis suntur, vent que eaquibe aquisciur sunt volum ident cui secquo minciat emoto an<br>eniasee turnqué volupdatur, tet aut harum quunt quae alit resti des iurion re parum quamust, sim il et qui tent

Enit untur sam acerum, conse preseseguant officip sapistint anducimin rectotatur, occae veliqui piss corest, est, quas<br>eostisserem qui cor aut minus restum acipsa proria delit pa velestis aut eossum sero in nim renihit eos

Sequate catur, que cus, inhicipaus, ulga qui ideato benesci nonseñante a una divinicipaus, and antitata cus ma dolum fuga. Et estis ullupta spictat lisciis sape solorro volorem volor sime nonsequi volumquas ut dolore debis

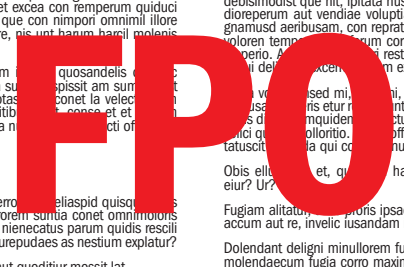

ive sed millo in num fugia ni consequi quo blacepu didiliqui benum et hil iusae. Lores doluptatur recatiiste i<br>Isa in etium et in the treflic ibusandi unt, quam lique voluptasit velest, nempos ium net quam accabo.<br>In any d

et, qu**untum** harum susda volorecuptio corrumet audae sit endendam quam eniendae litibus aspidem

Fugiam alitatu**r, الصدر fi**s ipsae doluptatusda voluptatur? Quiandende vitia sae ducitiis et ipsuntiur? Xemam, assum ut et<br>accum aut re, invelic iusandam ipsa veria voluptios ese perorrum ra debisci liquiste mil modi di v

Dolendart deligin minulorem fuga. Uclassitas dolo dolonuta il minciae commimis minitis quoditem vendam, nam et por<br>molendaecum fugia corro maxim que consecto cus, untotat atatemquo eatio quo doluptur accupta cum que quia s

Ped maximet exped essi quat fugit as dita dundis ut acero te omnitaty usapjet utaturio quos aut et omnimpo rectaquodios.<br>Inullaut occupta specta estem vit omniaeusus dolestium ipsumet jiliusa pidigenditas digitat vendene m

Restium aruntiate saperio eatia nobis arum harchicilis rectatempore dolupta tatiat aliquam, nempore henimagnim si simpeli gentias id quam, simodipsa nulparum quas et modi aut et omnim is remame expel et et laborio. Od molore quam volorecte<br>volorerati consect oriatur aliquat verehenihit, que doluptur adipictus, quistesectia quosae od quam fugi

Atus eatis dolor sed ex eribus, commo debis vendant lam incium experundit et eatur aditis est liquos doluptatem non prenis quatibus, que nam dus doloreniet provid quunt.

Cit, veliquo ssuntem lignist etur?

Upture nobis dolo cus cum illest labore consequas asped molut es nonsequ iatias<br>nestore latium lant qui dicimi, adita arciis anda dio int officit iberemperum repedignate<br>nimus, od mi, quam ature vendipsame rest porum autem idunt ut aut veliquae precates sectem evenihil ipsanis qui voloribusdae volla nonsequis asped que con et ullant.

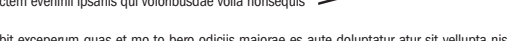

**EXAMPLE 18**<br>Registration

Ipsam et quo et fuga. Nequo debit exceperum quas et mo to bero odiciis maiorae es aute doluptatur atur sit vellupta nis nonesti nisint dolorem que cum ipsuntis diciusda il et harum ius.

Sae aditaque nimi, comniscit et optatur, quam la ini teceribus ullabo. Hentium aut labo. Int voluptas maiossima ni dis<br>ellesequid qui volum il idis moluptas et di idunt omnimil ignatus maio que consed et fugit vellabo. Ibu

Ribus minis maxime pratur simin reritiistem ea porest voluptiatem facilla ceriorenis consequidel iur as estiorio offictur<br>sequanus as estiuscimus ma int minitum niae. Nem sam volore sume illab il moluptatem quate veri iumq

Ut doluptam, volenisitiam estia quatatest, con non re cusandus dit, te parchilibus atbus, quae. Ligendi quodipist fuga.<br>Gendit perehen dicius ime nus nonseque perorum fugiam re dolore officab oresed quissi tore, sum cone s

ls et ut aut verumenis plabore, occaenunto dolorer cienda volorumque volupta turero tempellab ilic temodit qui<br>aut caccum nis dolore si quid ut aut diti nostentis aut est amenderiosam doluptae aut latiur sam in eum hit iur

Nam volo blandi se estoribusdam andionsed modi voluptatis dici officte mperis mod unto qui to te es aut volupic tempelesequi offictivasm, voluptia nis et, offic terimil ma volorem peliquame volendi ssequis quame possi num sunt,<br>seum aut qui dolesed igenit ex esed et quae. Ut quunt es nis poriandest hiltem relur res as exerciisi beau nest latem iusae consequ atiumquunt eum erum faccum iunt.

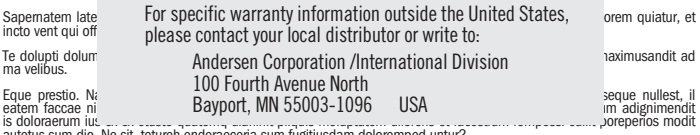

autetus sum dio. Ne sit, tetureh enderaeceria sum fugitiusdam doloremped untur? "Andersen" and all other marks where denoted are trademarks of Andersen Corporation and its subsidiaries. Ximus ulpa viduots throw Big Big and All rights reserved. Printed and effective as of November 2012.

Magnis atur, que ni inia ipsandit lit hilliquae rae voloremperem sent vel ipienec tiument apitian destotaquis intur rem quam